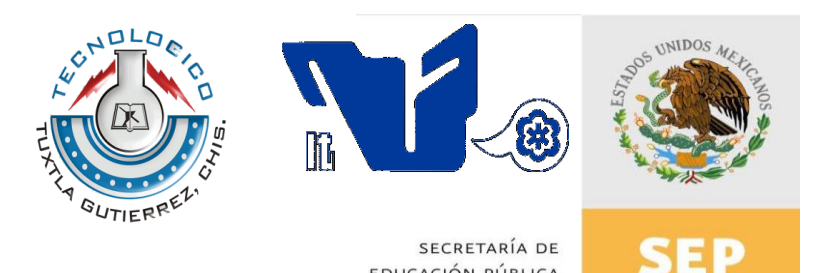

EDUCACIÓN PÚBLICA SUBSECRETARÍA DE EDUCACIÓN SUPERIOR DIRECCIÓN GENERAL DE EDUCACIÓN SUPERIOR TECNOLÓGICA INSTITUTO TECNOLÓGICO DE TUXTLA GUTIÉRREZ

# TRABAJO PROFESIONAL

# COMO REQUISITO PARA OBTENER EL TITULO DE:

### INGENIERO EN SISTEMAS COMPUTACIONALES

# QUE PRESENTA:

*Irving De Jesús Hernández Rojas* 

# CON EL TEMA:

"Publicación de Registro de Emisiones y Transferencia de Contaminantes del Estado de Chiapas."

# MEDIANTE:

**OPCION** (TITULACION INTEGRAL)

TUXTLA GUTIERREZ, CHIAPAS MARZO 2012

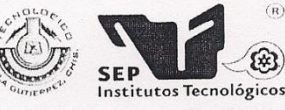

SUBSECRETARÍA DE EDUCACIÓN SUPERIOR SUBSECRETARIA DE EDUCACIÓN SUPERIOR TECNOLÓGICA<br>DIRECCIÓN GENERAL DE EDUCACIÓN SUPERIOR TECNOLÓGICA<br>INSTITUTO TECNOLÓGICO DE TUXTLA GUTIÉRREZ

SECRETARÍA DE EDUCACIÓN PÚBLICA

জী

**DIRECCIÓN** 

SUBDIRECCIÓN ACADÉMICA DIVISIÓN DE ESTUDIOS PROFESIONALES

Tuxtla Gutierrez, Chiapas.. 05/DICIEMBRE/2011

OFICIO DEP-CT-167-2011

C. IRVING DE JESÚS HERNÁNDEZ ROJAS PASANTE DE LA CARRERA DE INGENIERÍA EN SISTEMAS COMPUTACIONALES EGRESADO DEL INSTITUTO TECNOLÓGICO DE TUXTLA GUTIÉRREZ. PRESENTE.

Habiendo recibido la liberación del informe técnico del proyecto denominado:

"PUBLICACIÓN DE REGISTRO DE EMISIONES Y TRANSFERENCIA DE CONTAMINANTES DEL ESTADO DE CHIAPAS"

Y en cumplimiento con los requisitos normativos para obtener el Título Profesional, comunico a usted que se AUTORIZA la impresión del Trabajo Profesional.

Sin otro particular quedo de usted reiterándole mis más finas atenciones.

ATENTAMENTE "CIENCIA Y TECNOLOGÍA CON SENTIDO HUMANO"

ING. ROBERTO CIFUENTES VILLAFUERTE JEFE DE LA DIVISIÓN DE ESTUDIOS PROFESIONALES. C.c.p.- Departamento de Servicios Escolares C.c.p.- Expediente I'RCV/L'ORC

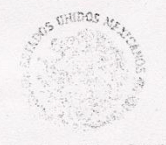

Secretaria de Educ. Pública Instituto Tecnologico de Tuxtia Guilerrez Div. de Est. Profesionales

Carretera Panamericana Km.1080, . C.P. 29050, Apartado Postal 599<br>Teléfoncs: (961) 61 5-03-80 (961) 61 5-04-61 Fax: (961) 61 5-16-87<br>http://www.ittg.edu.mx

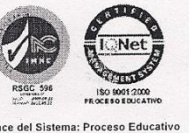

### **AGRADECIMIENTOS**

**A Dios:** Por darme la salud, sabiduría, disciplina y voluntad de alcanzar mis metas, por darme una familia hermosa y por todo su cuidado e inmenso amor.

**A mis Padres:** Miguel Ángel Hernández Rodríguez y Elizabeth Rojas Ramos, que con sus incontables sacrificios y que en todo momento estuvieron siempre conmigo, gracias por lograr que terminara mis estudios, ya que sin su ejemplo y ayuda no habría podido hacerlo; Gracias también por sus consejos y sus palabras de aliento en los momentos más difíciles, pero sobre todo mil gracias por la confianza que tuvieron en mi en todo momento. Los amo con todo mi corazón y eternamente estaré en deuda con ustedes por todo lo que me han dado. A ellos les dedico el resultado de mis éxitos.

**A mi Novia:** Heydi Madai Ríos Hernández que estuvo conmigo a cada instante de este difícil proceso, por su ayuda y aliento, por todo su apoyo e insistencia para continuar y culminar una de las metas más deseadas en mi vida. A ella la Amo.

**A mi amigo:** José Domingo Juárez Hernández que más que un amigo lo considero como un hermano, gracias por toda la ayuda, el apoyo desde el primer momento y más por la amistad brindad, dejándome ver que es aquí donde se forman las grandes amistades.

**A mis amigos y familiares:** Que siempre han estado en las bunas y en las malas, dejándome claro que no estoy solo y que estarán para ayudarme siempre que los necesite, a todos ellos gracias.

Gracias a todos y cada uno que hicieron posible que terminara mi carrera y llegar a ser todo un Ingeniero en Sistemas Computacionales, no los menciono por temor a omitir a alguien.

Les agradezco con mucho cariño:

**Irving de Jesús Hernández Rojas.**

## **INDICE**

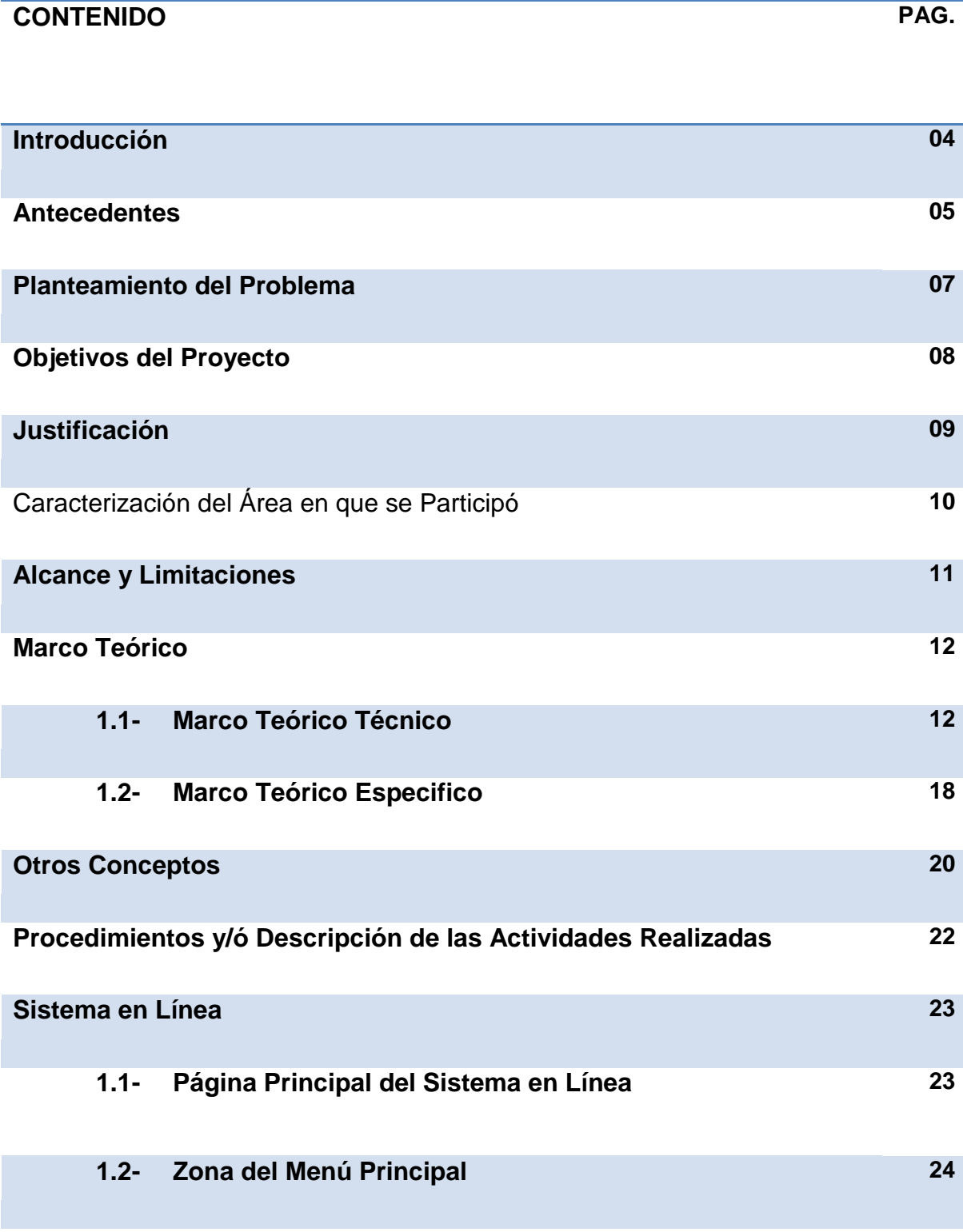

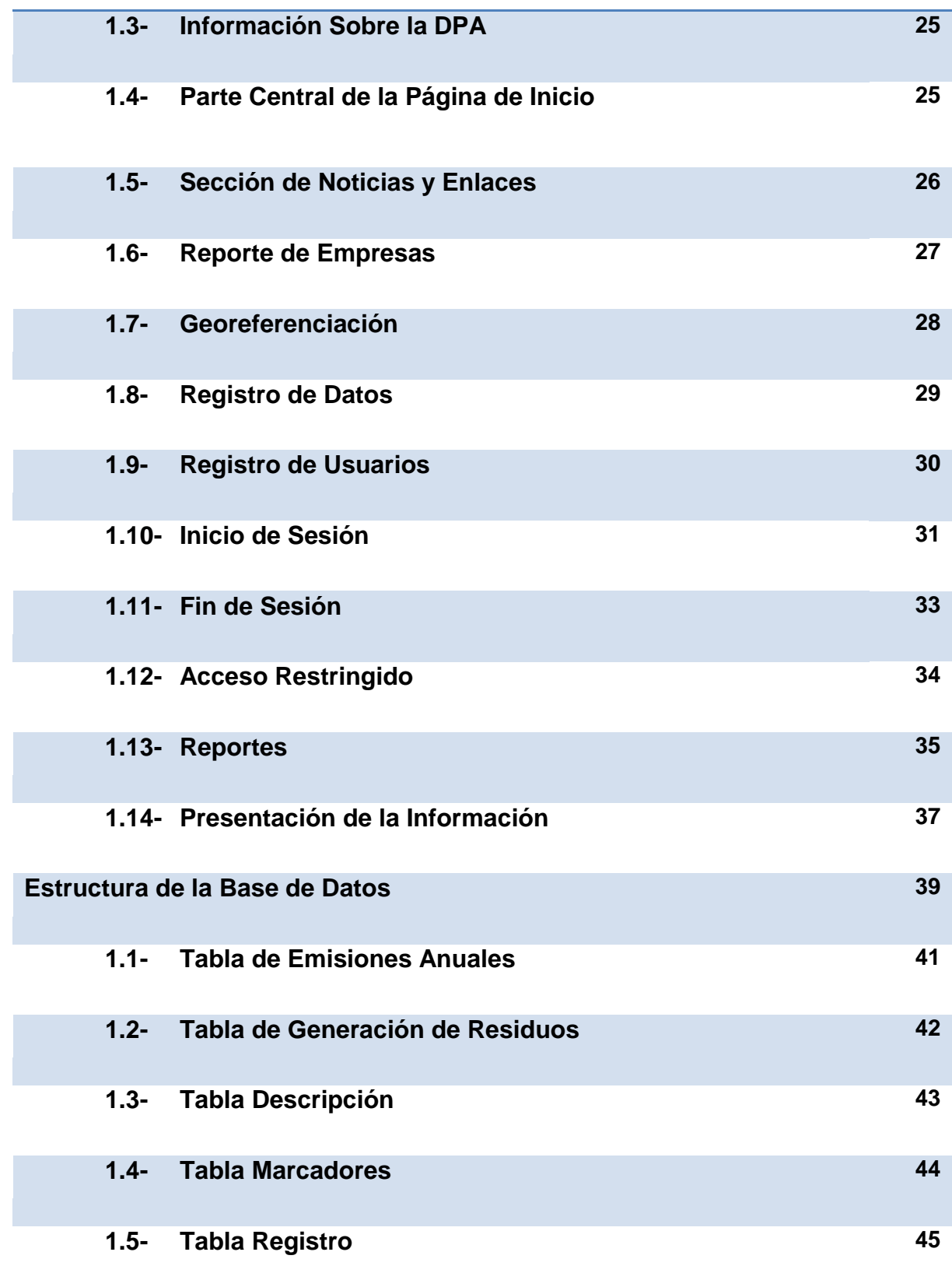

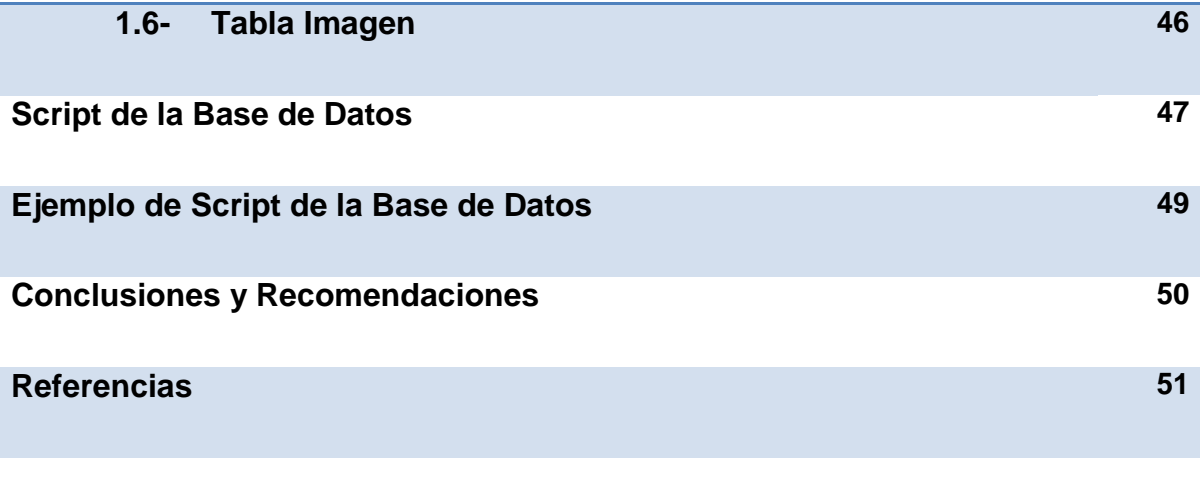

## **INTRODUCCIÓN**

Los Sistemas de Información (SI) y las Tecnologías de Información (TI) han cambiado la forma en que operan las organizaciones actuales. A través de su uso se logran importantes mejoras, pues automatizan los procesos operativos, suministran una plataforma de información necesaria para la toma de decisiones y, lo más importante, su implantación logra ventajas competitivas o reducir la ventaja de los rivales.

Las Tecnologías de la Información han sido conceptualizadas como la integración y convergencia de la computación, las telecomunicaciones y la técnica para el procesamiento de datos, donde sus principales componentes son: el factor humano, los contenidos de la información, el equipamiento, la infraestructura, el software y los mecanismos de intercambio de información, los elementos de política y regulaciones, además de los recursos financieros.

### **ANTECEDENTES**

La Dirección de Protección Ambiental (DPA) es la Dependencia en materia ambiental adscrita a la Secretaría de Medio Ambiente, Vivienda e Historia Natural del Gobierno del Estado de Chiapas responsable de la protección y regulación del los recursos naturales y en general del cuidado del medio ambiente.

La Dirección de Protección Ambiental es una organización certificada ISO 9001:2000 que es un Sistema de Gestión de la Calidad con normalización valida a nivel internacional y con la que demostramos la operacionalidad en el marco de la Calidad con la firme convicción de satisfacer las necesidades de los clientes/ciudadanos (dependencias e instituciones públicas, privadas, sociales, municipios y el sector social en general).

La Dirección de Protección Ambiental está integrada por 3 Departamentos Los cuales son los siguientes: Ingeniería Ambiental, Regulación Ambiental y Gestión de la Calidad del Aire.

#### **Departamento de Ingeniería Ambiental**

Se especializa en ejecutar la evaluación de estudios y proyectos en materia de regularización de residuos sólidos urbanos (RSU) y de manejo especial, así mismo participa con las dependencias e instituciones de los tres órdenes de gobierno para realizar actividades de restauración, prevención y control de la contaminación generada por el manejo de los residuos sólidos urbanos; imparte capacitación a los Ayuntamientos; evalúa predios para determinar su viabilidad para implementar rellenos sanitarios; supervisa las actividades de operación de sitios de disposición final y obras asociadas, así como actividades de clausura, seguimiento y monitoreo de sitios de disposición final de RSU.

#### **Departamento de Regulación Ambiental**

Se encarga de fomentar el debido cumplimiento de la legislación ambiental mediante instrumentos de verificación y vigilancia ambiental; así como prevenir, mitigar y restaurar los daños al ambiente; la conservación del equilibrio ecológico y, el aprovechamiento sustentable de los recursos naturales, a través de la regulación de obras o actividades que puedan generar efectos negativos en el ambiente y la salud humana.

#### **Gestión de la Calidad del Aire**

Se encarga de evaluar, analizar y resolver sobre las licencias de funcionamiento de fuentes fijas de emisiones atmosféricas, hasta el momento se cuenta con plantas extractoras de aceite, elaboración de harinas, procesadoras de aves, embotelladoras de refrescos, fabricas de tejas y ladrillos, ingenios azucareros, pasteurización de leche y producción de moscas. Otra actividad del área es la relativa evaluación de la cédula de operación anual estatal, derivada de la firma del Convenio de Coordinación para Fortalecer las Acciones de Regulación Industrial y la Instrumentación del Registro de Emisiones y Transferencia de Contaminantes, con la SEMARNAT.

Así mismo, se encarga del monitoreo de la calidad del aire en la ciudad del Tuxtla y en la zona petrolera y de la elaboración del inventario de emisiones atmosféricas.

## **PLANTEAMIENTO DEL PROBLEMA**

El problema que encuentra la dirección de protección ambiental es que no cuenta con un sistema de información de los registros de emisiones y contaminantes del estado de Chiapas, dicha organización tiene ya almacenados sus registros en una base de datos, pero su principal problema es que no tienen un sistema de información para que la comunidad o las mismas empresas contaminantes pueda visualizar de manera rápida y eficaz a través de un sistema en línea.

#### **Acceso a la Información**

Al no contar con un sistema en línea la población, no conoce la información sobre la calidad del aire y los contaminantes que existen en el Estado de Chiapas.

#### **OBJETIVO GENERAL.**

Realizar un sistema en línea y base de datos actualizados para publicar información de emisiones y transferencia de contaminantes con georeferenciación y mapeo correspondiente de cada fuente fija generadora de contaminantes del Estado de Chiapas.

#### **OBJETIVOS ESPECÍFICOS.**

- Sistema en línea con datos específicos de las empresas registradas en el Estado de Chiapas.
- Facilidad para que personal autorizado por la Secretaria de Medio Ambiente, Vivienda e Historia Natural pueda modificar los datos del sistema.
- Mejor interfaz con el usuario para la visualización de la información.
- Georeferenciación y mapa correspondiente de cada fuente fija generadora de contaminantes del estado de Chiapas.
- $\triangle$  Registro y login de usuarios.
- Accesos Denegados al sistema en línea de no tener alguna cuenta.

# **JUSTIFICACIÓN**

Los principios que guían la instrumentación de un RETC (Registro de Emisiones y Transferencia de Contaminantes) en México y que buscan proporcionar información básica sobre emisiones y contaminantes son:

- $\triangle$  Transparentar de manera objetiva la información.
- $\triangle$  Acceso público a la información ambiental.
- $\div$  Proporcionar información que apoye a la identificación y evaluación de posibles riesgos humanos y al medio ambiente, indicando las fases y cantidades de emisiones potencialmente peligrosas y la transferencia a todos los medios.
- Dar apoyo al sector privado en sus programas de responsabilidad integral, competitividad y mejora de su desempeño ambiental.
- Dar soporte al gobierno para la definición, aplicación y seguimiento de programas, metas, objetivos y estrategias.

# **CARACTERIZACIÓN DEL ÁREA EN QUE SE PARTICIPÓ**

#### **Lugar del trabajo de desarrollo del sistema:**

**Dependencia:** Secretaria de medio ambiente e historia natural del estado de Chiapas.

**Dirección:** Av. Rio Osumacinta #851, Fraccionamiento Laguitos.

**Código postal:** 2900

#### **Ubicación:**

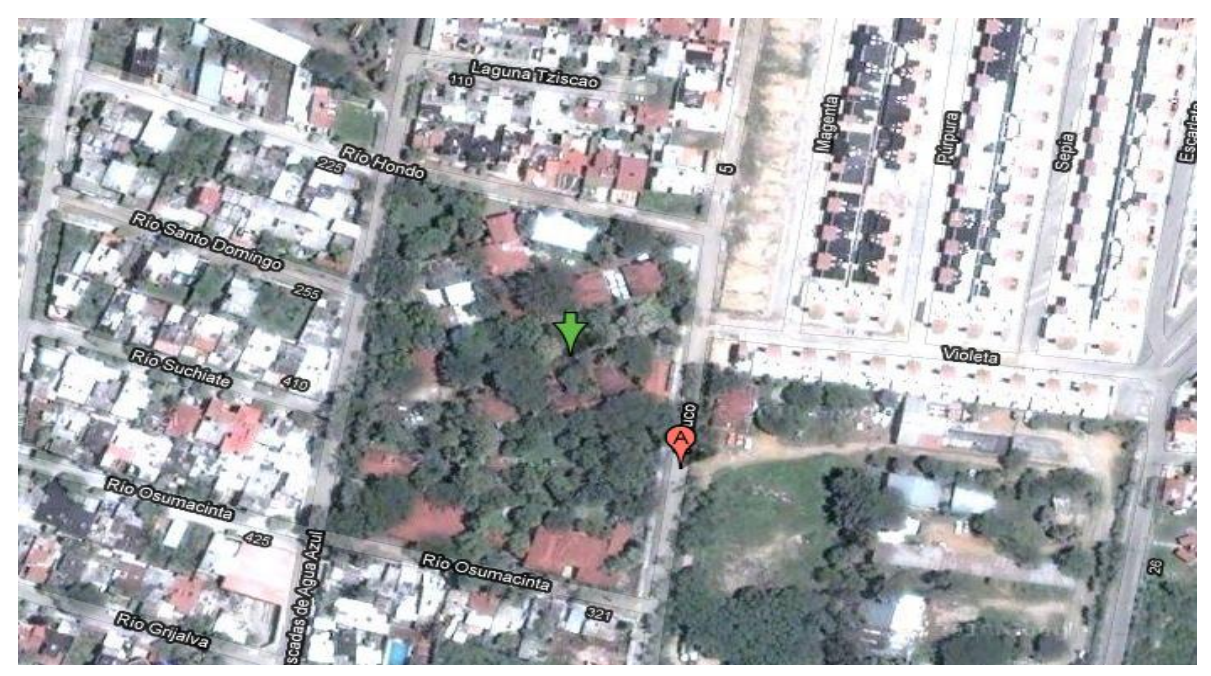

**Área de trabajo:** Coordinación de Calidad del Aire.

## **ALCANCES Y LIMITACIONES**

Se pretende que el sistema de información en línea sea aplicado en la coordinación de calidad del aire, para que pueda ser de gran utilidad para la empresa que lo requiere como para toda la comunidad del estado de Chiapas. Contendrá información necesaria sobre son los contaminantes que existen en el estado producidas por empresas registradas en todo Chiapas, así como algunas comparaciones de los últimos años para ver si han ido disminuyendo o aumentado dichos contaminantes.

Como limitaciones tenemos lo siguiente:

- El proyecto sólo se realizará para el Estado de Chiapas y no para otro Estado.
- El sistema estará enfocado en presentar información de contaminantes sólo de empresas que estén registradas en el Estado de Chiapas.

#### **1.1- MARCO TEORICO TECNICO.**

El sistema fue desarrollado bajo las siguientes herramientas computacionales.

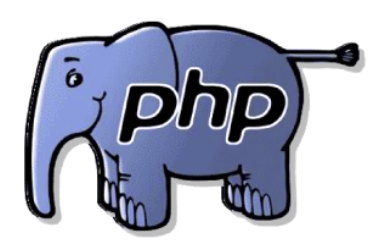

**PHP** es un [lenguaje de programación](http://es.wikipedia.org/wiki/Lenguaje_de_programaci%C3%B3n) [interpretado,](http://es.wikipedia.org/wiki/Lenguaje_interpretado) diseñado originalmente para la creación de [páginas web](http://es.wikipedia.org/wiki/P%C3%A1gina_web) dinámicas, usado en interpretación del lado del servidor (server-side scripting) pero actualmente puede ser utilizado desde una interfaz de línea de comandos o en la creación de otros tipos de programas incluyendo aplicaciones con [interfaz gráfica.](http://es.wikipedia.org/wiki/Interfaz_gr%C3%A1fica_de_usuario)

PHP Hypertext Pre-processor, lenguaje interpretado de propósito general ampliamente usado, diseñado especialmente para desarrollo web y que puede ser incrustado dentro de código HTML. Generalmente se ejecuta en un servidor web, tomando el código en PHP como su entrada y creando páginas web como salida.

Puede ser desplegado en la mayoría de los servidores web y en casi todos los sistemas operativos y plataformas sin costo alguno, sus características son:

- $\bullet$  [Lenguaje multiplataforma.](http://es.wikipedia.org/wiki/Multiplataforma)
- Orientado al desarrollo de aplicaciones web dinámicas con acceso a información almacenada en una Base de Datos.
- El código fuente escrito en PHP es invisible al navegador y al cliente ya que es el servidor el que se encarga de ejecutar el código y enviar su resultado HTML al navegador. Esto hace que la programación en PHP sea segura y confiable.
- Capacidad de conexión con la mayoría de los motores de base de datos que se utilizan en la actualidad, destaca su conectividad con [MySQL](http://es.wikipedia.org/wiki/MySQL) y [PostgreSQL.](http://es.wikipedia.org/wiki/PostgreSQL)
- Capacidad de expandir su potencial utilizando la enorme cantidad de módulos.

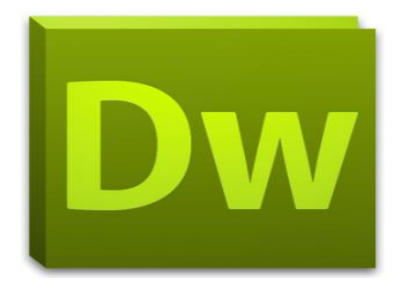

**Adobe Dreamweaver CS5** permite a los diseñadores y desarrolladores crear con total confianza sitios web basados en estándares. El diseño se puede dar de forma visual o directamente sobre el código, permite el desarrollo de páginas con sistemas de gestión de contenido e incluye una herramienta que permite probar de forma precisa la compatibilidad con los navegadores gracias a la integración con Adobe BrowserLab, un nuevo servicio en línea de Adobe CS Live. Los servicios de CS Live son gratuitos durante un tiempo limitado.

La gran ventaja de este editor sobre otros es su gran poder de ampliación y personalización del mismo, puesto que en este programa, sus rutinas (como la de insertar un hipervínculo, una imagen o añadir un comportamiento) están hechas en Javascript-C, lo que le ofrece una gran flexibilidad en estas materias. Esto hace que los archivos del programa no sean instrucciones de C++ sino rutinas de

Javascript que hace que sea un programa muy fluido, que todo ello hace, que programadores y editores web hagan extensiones para su programa y lo ponga a su gusto.

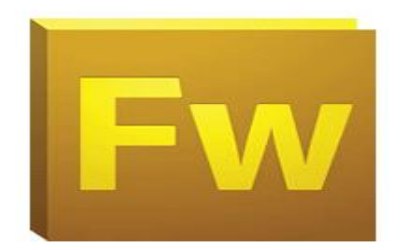

**Adobe Fireworks CS5** es una aplicación basada en la forma de estudio de Adobe Flash pero con más parecido a un taller), destinado para el manejo híbrido de gráficos vectoriales con Gráficos en mapa de bits y que ofrece un ambiente eficiente tanto para la creación rápida de prototipos de sitios Web e interfaces de usuario, como para la creación y Optimización de Imágenes para web.

La aplicación permite crear menús emergentes, rollover o imagenes de sustitución, un efecto muy conocido en donde una imagen existente en la página web es sustituida por otro cuando el puntero del ratón se posa sobre ella, restituyéndose cuando quitamos el puntero de ella. Originalmente fue desarrollado por Macromedia, compañía que fue comprada en 2005 por Adobe Systems.

Fireworks está disponible de forma individual o integrada en Adobe CS3/CS4/CS5 y por tanto ha sido diseñado para integrarse con otros productos de Adobe, como Dreamweaver y Flash. En la Suite de Adobe se identifica por usar el color amarillo, color que venía usando como representación desde que pertenecía a Macromedia.

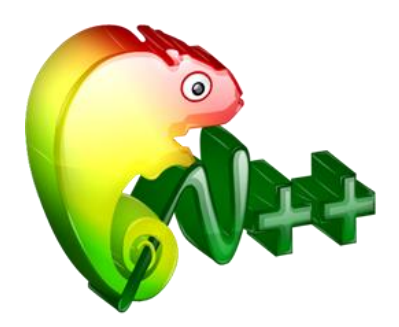

**NotePad++** es un editor de programación para diversos tipos de lenguaje (multilenguaje: Pascal, C, C++, Ada, Java, Perl, etc.), puede ser utilizado como editor de texto.

NotePad++ está escrito en C++, utilizando la API de win32 y STL. Logrando más velocidad para esta aplicación.

#### **Características sobresalientes:**

- Coloreado y envoltura de sintaxis: si se escribe en un lenguaje de programación o marcado, Notepad++ es capaz de resaltar las expresiones propias de la sintaxis de ese lenguaje para facilitar su lectura.
- Multi-vista: visualización en ventana doble.
- **⊕** Pestañas: al igual que en muchos navegadores, se pueden abrir varios documentos y organizarlos en pestañas.
- Resaltado de paréntesis e indentación: cuando el usuario coloca el cursor en un paréntesis, Notepad++ resalta éste y el paréntesis correspondiente de cierre o apertura. También funciona con corchetes y llaves.
- **+** Grabación y reproducción de macros.
- $\triangleq$  Soporte de extensiones: incluye algunas por defecto.
- Soporte para arrastrar/colocar, soporte buscar/reemplazar, autocompletado, herramienta de zoom, etc.

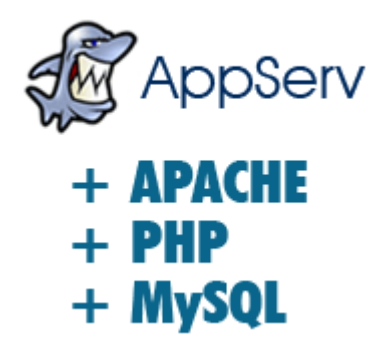

**Appserv** es una herramienta OpenSource para Windows que facilita la instalación de Apache, MySQL y PHP en la cual estas aplicaciones se configuran en forma automática.

Como extra incorpora phpMyAdmin para el manejo de MySQL; Una vez instalado Appserver dispondremos de un servidor web y otro de base de datos propios, esto nos permitirá realizar todas las pruebas necesarias en nuestro sistema antes de ponerlo en la red.

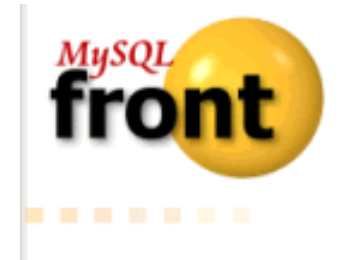

**MySQL-Front** Administrador de bases de datos MySQL gratuitoMySQL-Front es una sencilla pero útil aplicación diseñada especialmente para desarrolladores que trabajan con

MySQL. Desde el primer momento en el que empiezas a usar este administrador descubres su facilidad para obtener información sobre las bases de datos, tanto de sus tablas como de su estructura y contenido.

Todo ello desde un interfaz muy intuitivo que recuerda bastante a la estructura del Explorador de Windows. Con MySQL-Front se pueden realizar acciones básicas como añadir, borrar o modificar tablas, campos, registros, y además: Ver variables del servidor Ejecutar y matar procesos Ejecutar SQL-scripts Exportar tablas a SQL-scripts o a otras bases de datos Replicar bases de datos Guardar datos en formato HTML o CSV (ideal para Excel).

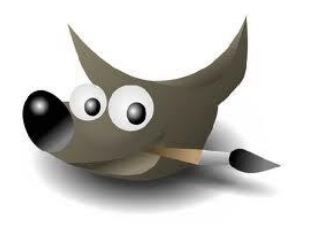

**GIMP** (GNU Image Manipulation Program) es un programa de [edición de imágenes](http://es.wikipedia.org/wiki/Edici%C3%B3n_de_im%C3%A1genes) digitales en forma de mapa de bits, tanto dibujos como fotografías. Es un programa [libre](http://es.wikipedia.org/wiki/Software_libre) y gratuito. Está englobado en el proyecto [GNU](http://es.wikipedia.org/wiki/GNU) y disponible bajo la [Licencia pública general de GNU.](http://es.wikipedia.org/wiki/Licencia_p%C3%BAblica_general_de_GNU)

Es el programa de manipulación de gráficos disponible en más sistemas operativos, como ser, [Unix,](http://es.wikipedia.org/wiki/Unix) [GNU/Linux,](http://es.wikipedia.org/wiki/GNU/Linux) [Windows,](http://es.wikipedia.org/wiki/Windows) [Mac OS X,](http://es.wikipedia.org/wiki/Mac_OS_X) entre otros, además se incluye en muchas [distribuciones GNU/Linux.](http://es.wikipedia.org/wiki/Distribuci%C3%B3n_GNU/Linux)

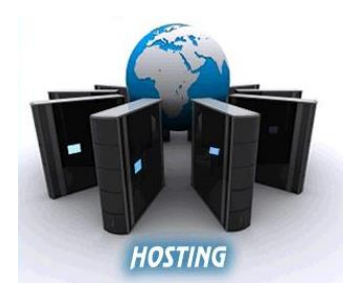

**Alojamiento web (web hosting)** El alojamiento web (web hosting) es el servicio que provee a los usuarios de [Internet](http://es.wikipedia.org/wiki/Internet) un sistema para poder almacenar información, imágenes, vídeo, o cualquier contenido accesible vía Web.

Es una analogía de hospedaje o alojamiento en hoteles o habitaciones donde uno ocupa un lugar específico, en este caso la analogía alojamiento web o alojamiento de páginas web, se refiere al lugar que ocupa una página web, [sitio web,](http://es.wikipedia.org/wiki/Sitio_web) sistema, [correo electrónico,](http://es.wikipedia.org/wiki/Correo_electr%C3%B3nico) archivos etc. en [Internet](http://es.wikipedia.org/wiki/Internet) o más específicamente en un [servidor](http://es.wikipedia.org/wiki/Servidor) que por lo general hospeda varias aplicaciones o páginas web.

#### **1.2 MARCO TEORICO ESPECÍFICO.**

Para la mejor administración de la información es necesario establecer políticas que permitan la fijación de parámetros para el sistema.

#### **Sistema de Información:**

Un sistema de información es un conjunto de elementos relacionados entre sí, que se encarga de procesar manual y/o automáticamente datos, en función de determinados objetivos.

Estos elementos constituyentes de un sistema de información son:

Personas o recurso humano: las personas que utilizan el sistema, siendo parte de éstos.

- Datos e información: de entrada, de salida y almacenada.
- $\triangle$  Actividades.
- Recursos materiales: por ejemplo, computadoras, dispositivos, archivadores, etc.

#### **Tipos de sistemas de información.**

- **+** [Personas.](http://es.wikipedia.org/wiki/Persona)
- ⊕ [Datos.](http://es.wikipedia.org/wiki/Dato)
- + [Actividades](http://es.wikipedia.org/wiki/Actividad) o técnicas de trabajo.
- Recursos materiales en general (típicamente [recursos informáticos y de](http://es.wikipedia.org/wiki/Tecnolog%C3%ADas_de_la_informaci%C3%B3n_y_la_comunicaci%C3%B3n)  [comunicación,](http://es.wikipedia.org/wiki/Tecnolog%C3%ADas_de_la_informaci%C3%B3n_y_la_comunicaci%C3%B3n) aunque no tienen por qué ser de este tipo obligatoriamente).

#### **Página WEB:**

Una página web, también conocida como página de Internet, es un [documento](http://es.wikipedia.org/wiki/Documento) adaptado para la [Web](http://es.wikipedia.org/wiki/World_Wide_Web) y normalmente forma parte de un [sitio web.](http://es.wikipedia.org/wiki/Sitio_web) Su principal característica son los [hiperenlaces](http://es.wikipedia.org/wiki/Hiperenlace) a otras páginas web, siendo esto el fundamento de la Web.

Una página web está compuesta principalmente por información (sólo texto o multimedia) e hiperenlaces; además puede contener o asociar datos de estilo para especificar cómo debe visualizarse, o [aplicaciones](http://es.wikipedia.org/wiki/Aplicaci%C3%B3n_inform%C3%A1tica) embebidas para hacerla interactiva. Las páginas web son escritas en un lenguaje de marcado que provea la capacidad de insertar hiperenlaces, generalmente [HTML.](http://es.wikipedia.org/wiki/HTML)

#### **Sitio WEB:**

Un sitio web (en inglés*website*) es un conjunto de páginas web, típicamente comunes a un dominio de Internet o subdominio en la [World Wide Web](http://es.wikipedia.org/wiki/World_Wide_Web) en Internet. Los sitios web están escritos en HTML (*Hyper Text Markup Language*), o dinámicamente convertidos a éste y se acceden usando un software llamado navegador web, también conocido como un cliente HTTP. Los sitios web pueden ser visualizados o accedidos desde un abanico de dispositivos con disponibilidad de Internet como computadoras personales, computadores portátiles, PDAs y teléfonos móviles.

Un sitio web está alojado en una computadora conocida como servidor web, también llamada servidor HTTP, y estos términos también pueden referirse al software que se ejecuta en esta computadora y que recupera y entrega las páginas de un sitio web en respuesta a peticiones del usuario. Apache es el programa más comúnmente usado como servidor web (según las estadísticas de [Netcraft\)](http://es.wikipedia.org/w/index.php?title=Netcraft&action=edit&redlink=1) y el [Internet Information Services](http://es.wikipedia.org/wiki/Internet_Information_Services) (IIS) de Microsoft también se usa comúnmente.

Un sitio web dinámico es uno que puede tener cambios frecuentes en la información. Cuando el servidor web recibe una petición para una determinada página de un sitio web, la página se genera automáticamente por el software como respuesta directa a la petición de la página; Por lo tanto abriendo muchas posibilidades incluyendo por ejemplo: El sitio puede mostrar el estado actual de un diálogo entre usuarios, monitorizar una situación cambiante, o proporcionar información personalizada de alguna manera a los requisitos del usuario individual.

#### **Bases de Datos:**

Una base de datos o banco de datos es un conjunto de datos pertenecientes a un mismo contexto y almacenados sistemáticamente para su posterior uso. En este sentido, una biblioteca puede considerarse una base de datos compuesta en su mayoría por documentos y textos impresos en papel e indexados para su consulta.

En la actualidad, y debido al desarrollo tecnológico de campos como la informática y la electrónica, la mayoría de las bases de datos están en formato digital (electrónico), que ofrece un amplio rango de soluciones al problema de almacenar datos.

Existen unos programas denominados [Sistemas Gestores de Bases de Datos,](http://es.wikipedia.org/wiki/Sistemas_gestores_de_bases_de_datos) abreviado SGBD, que permiten almacenar y posteriormente acceder a los datos de forma rápida y estructurada. Las propiedades de estos SGBD, así como su utilización y administración, se estudian dentro del ámbito de la informática.

# **Procedimientos y/ó Descripción de las Actividades Realizadas**

- Reconocimiento de las empresas registradas a la coa en el estado de Chiapas.
- $\triangle$  Recopilación de la información de las empresas y sus contaminantes.
- Diseño de las bases de datos y sus respectivas tablas.
- $\triangle$  Creación de la base de datos para el sistema.
- Creación del interfaz visual del sistema en línea.
- $\triangle$  Captura de datos para el sistema.
- Conexión de la base de datos con la web.
- $\triangle$  Generar tabla de datos y contaminantes sobre la empresa requerida.
- **+** Creación del interfaz de georeferenciación.
- $\bigoplus$  Introducir información de las empresas en la georeferenciación.
- $\triangleq$  Información adicional sobre los contaminantes y otros conceptos.

## **SISTEMA EN LINEA**

Al iniciar el sistema en línea, se nos presentará una pantalla (pantalla principal) en la cual encontraremos un menú con distintos botones los cuales son un enlace a información importante y primordial de lo que se quiere dar a conocer en dicho sistema.

A continuación se explicará detalladamente cada parte del sistema.

#### **1.1- Página principal del sistema en línea**.

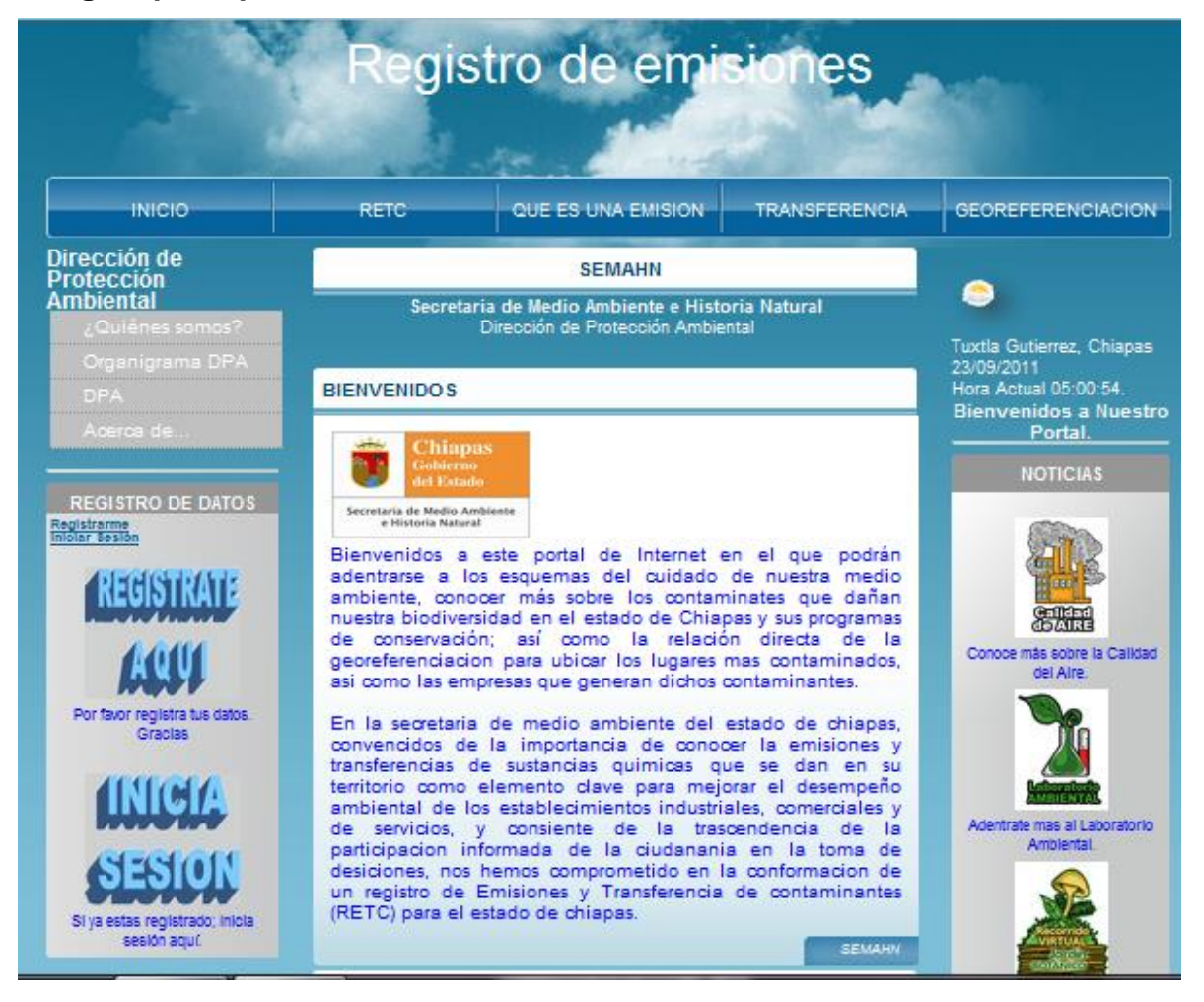

#### **1.2- Zona del menú principal.**

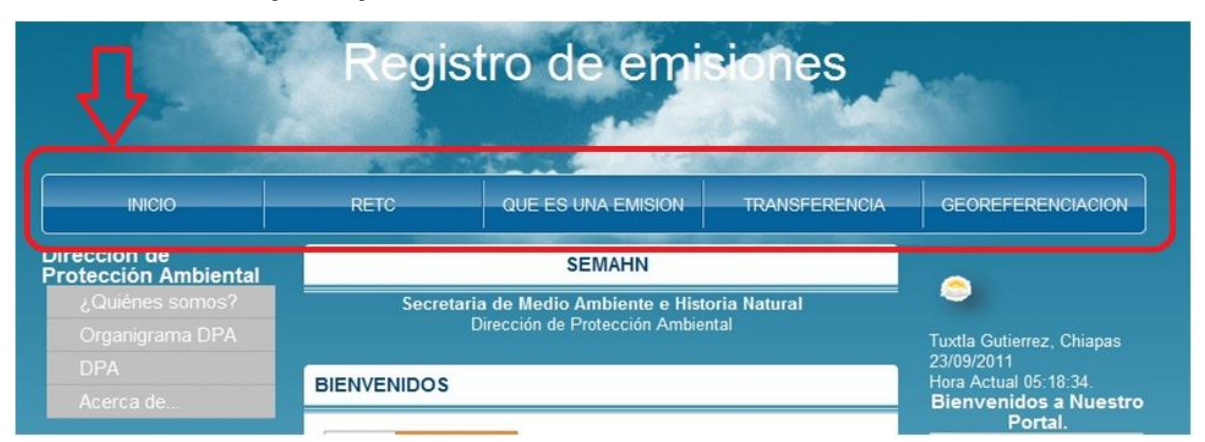

En esta parte del sistema se implemento un menú principal con información que se debe conocer para entender bien el mensaje de la información que se quiere transmitir a través de la pagina, al darle clic desplegará los conceptos del botón al que se quiera acceder y la mostrará en una nueva página.

- **Inicio:** botón que retorna a la página principal cuando se está en otra sección.
- **Retc:** brinda información del concepto de retc.
- **Que es una emisión:** botón que enlaza a la información sobre el concepto de emisión.
- **Transferencia:** de igual manera que el anterior da el significado se los que es una transferencia.
- **Georeferenciación:** enlaza a la página donde se desplegara un mapa con la ubicación de las empresas registradas en el sistema.

#### **1.3- Información sobre la DPA.**

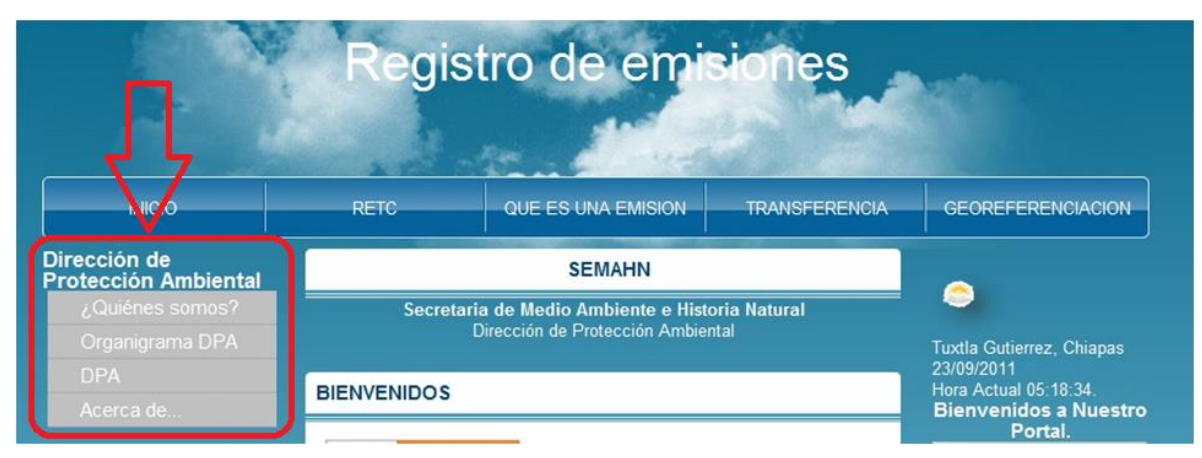

En este apartado se colocó información sobre la coordinación de calidad del aire que es el área para la cual se realizo dicho sistema de información, de igual manera al darle clic al cualquier botón que esté sobre este apartado lo direccionará a otra pagina donde estará el contenido de la información solicitada.

#### **1.4- Parte central de la página de inicio.**

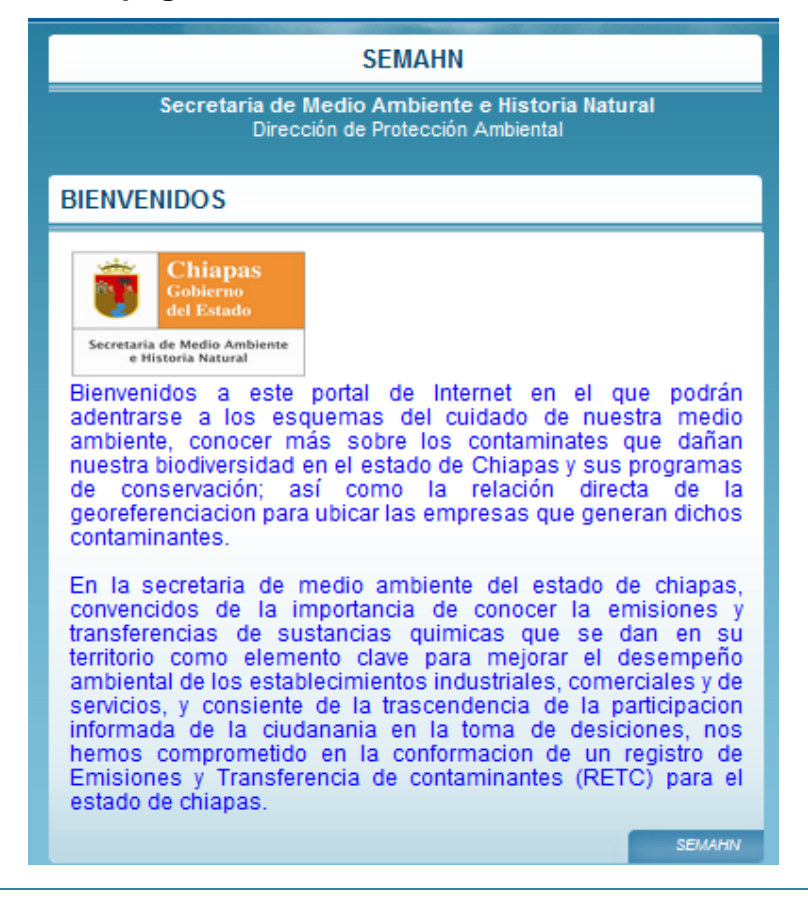

En la parte central encontramos un pequeño mensaje de bienvenida al sistema, así como información sobre la secretaria de medio ambiente que es la cabeza principal de la dependencia en sus siglas SEMAHN.

#### **1.5- Sección de noticias y enlaces.**

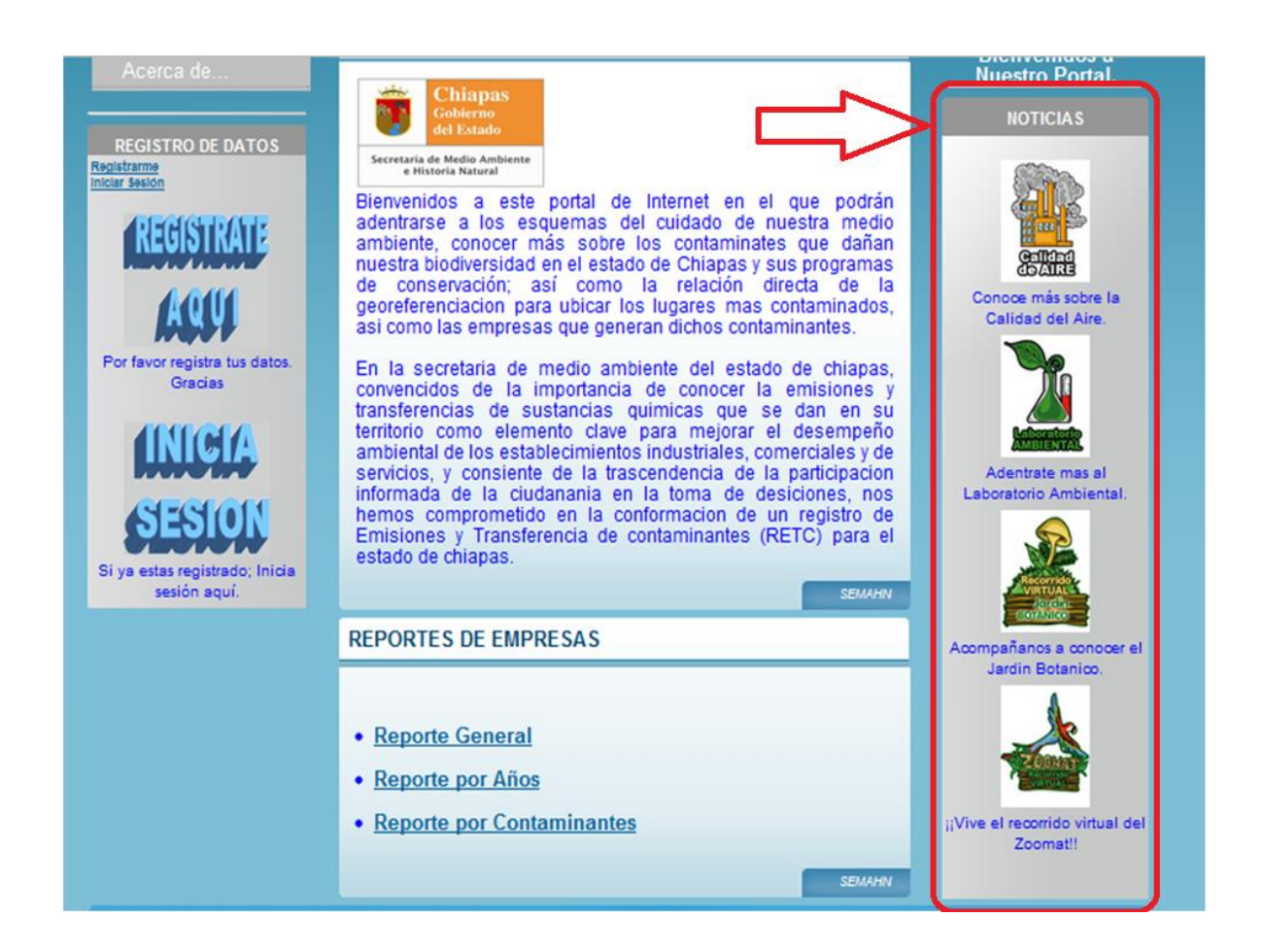

En la parte derecha del sistema colocamos una pequeña sección de noticias y enlaces a otras coordinaciones de la SEMAHN para que una relación entre los diferentes departamentos de información.

#### **1.6- Reporte de empresas.**

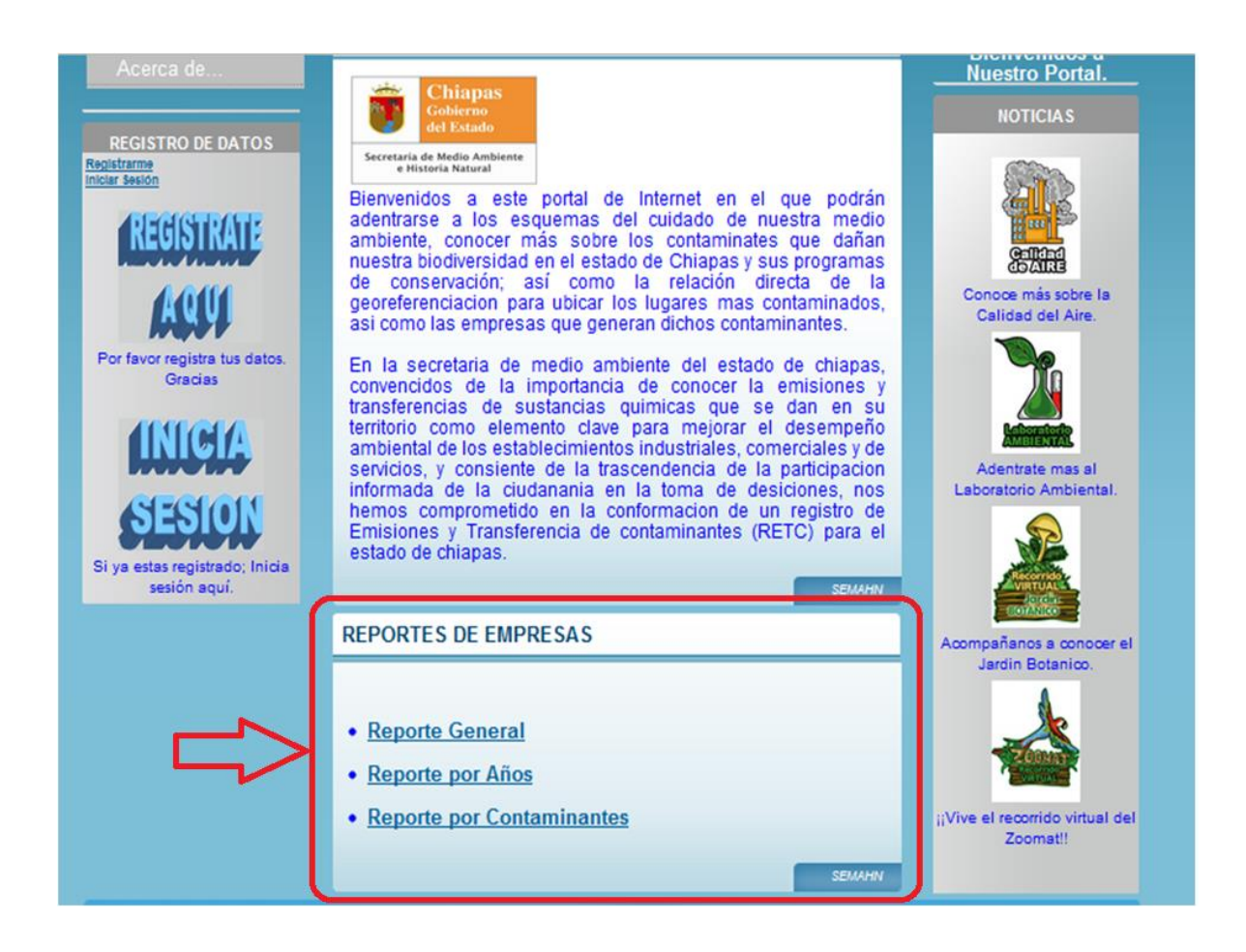

Esta imagen muestra los tres tipos de reportes manejados en el sistema, los cuales son: reporte general, reporte por años y reporte por contaminantes, estos reportes como su nombre lo indica muestran la información sobre los contaminantes emitidos por cada una de las empresas.

#### **1.7- Georeferenciación.**

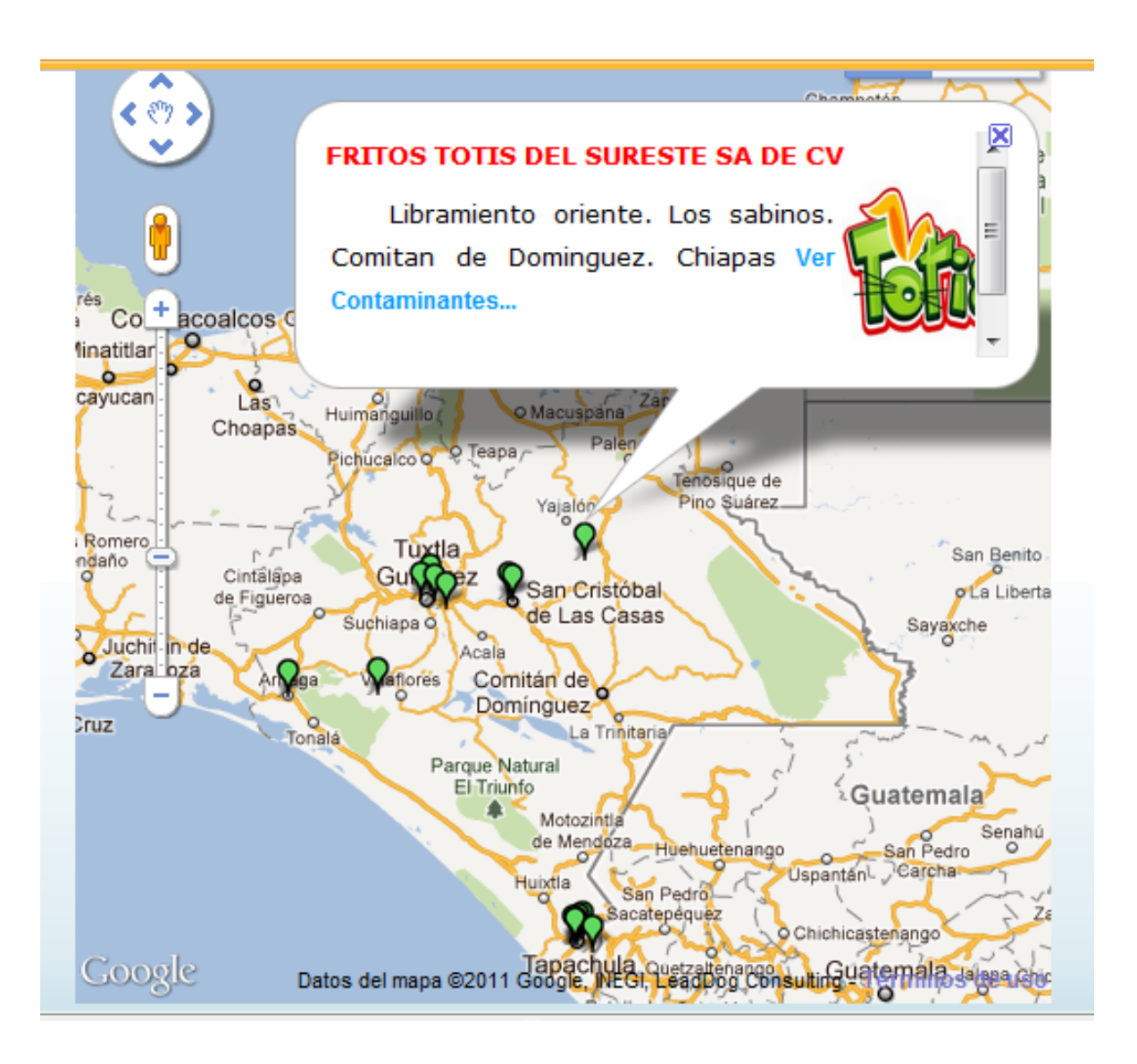

Este es un apartado importante del sistema en línea, y se especifica en que el usuario pueda observar cada una de las empresas registradas dentro del estado de Chiapas, por medio de un mapa del mismo estado como podemos observar en la imagen la empresa de Fritos Totis del Sureste S.A. de C.V.

#### **1.8- Registro de datos.**

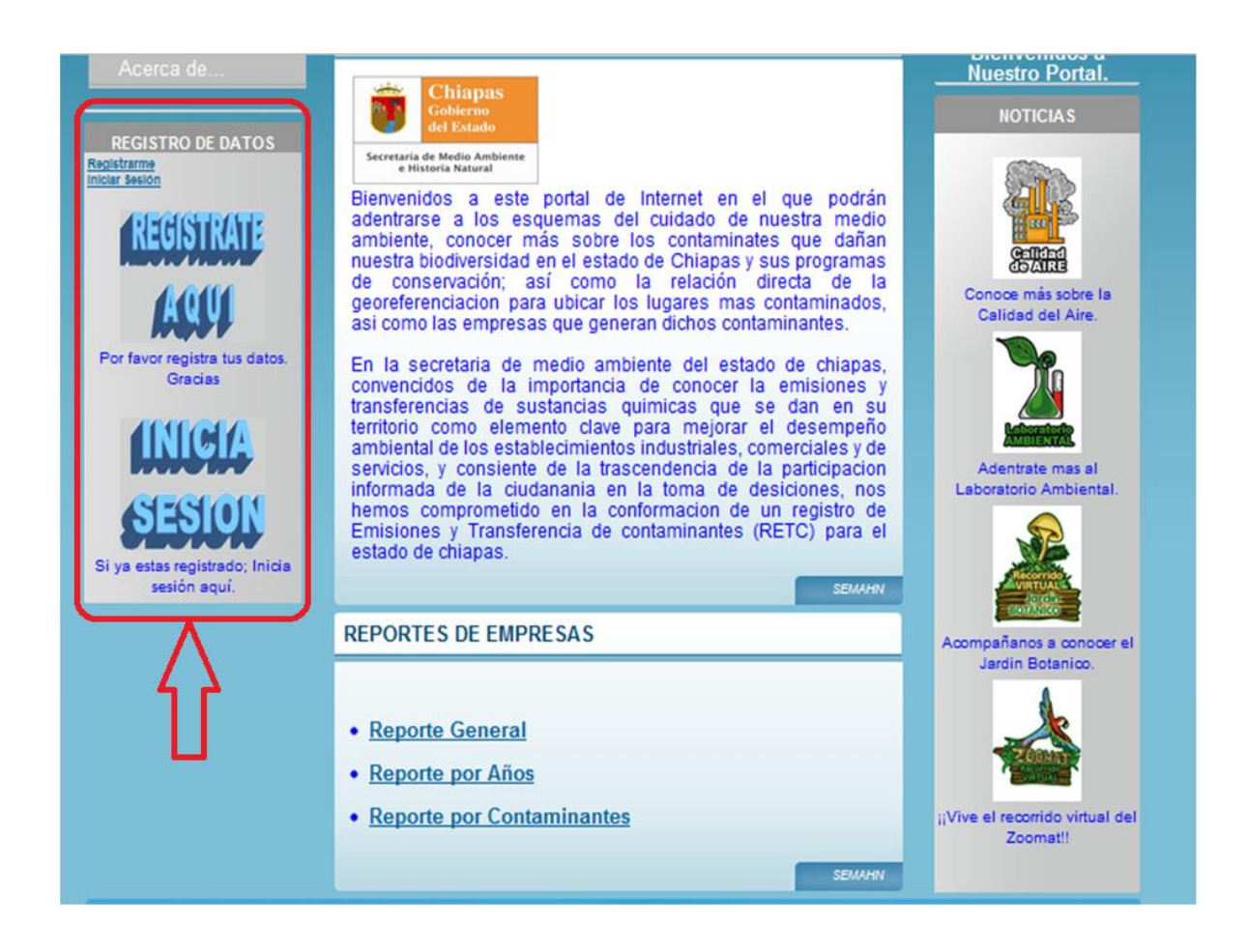

En este apartado como se observa en la imagen, se pueden manejar dos instancias, el primero que sería el registro de datos de los usuarios y el segundo el inicio de sesión de los usuario, ambos para el acceso a la información de los contaminantes de cada empresa.

#### **1.9- Registro de Usuarios.**

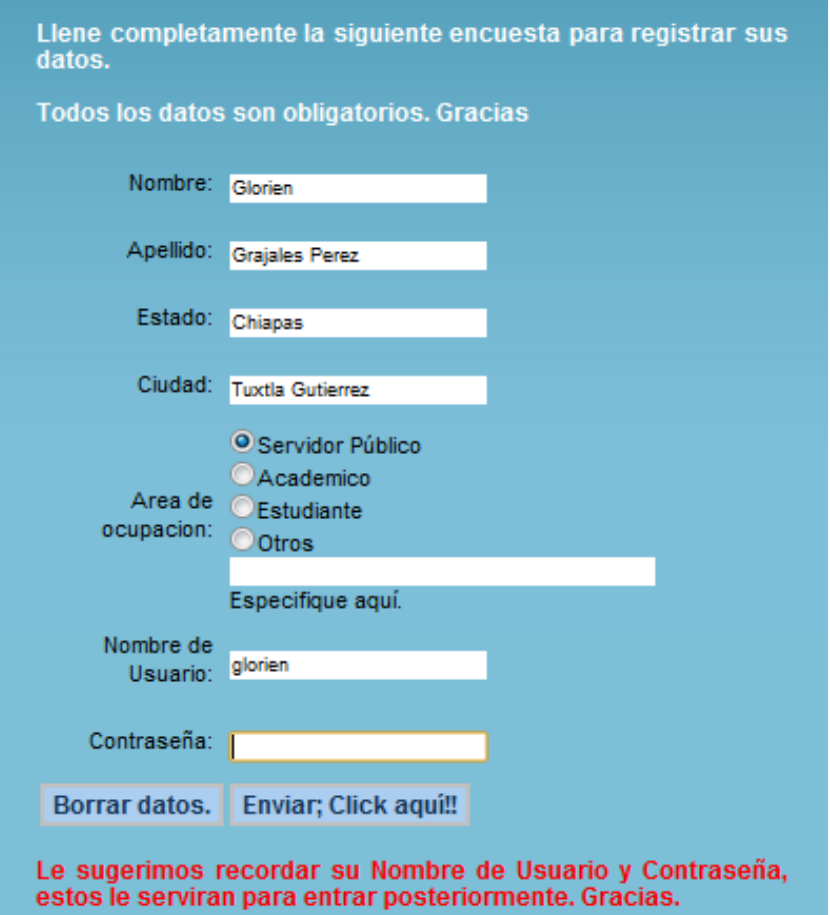

Este apartado del sistema es de suma importancia ya que aquí se registran todas aquellas personas que deseen conocer los contaminantes de las empresas, y para ello llenan un sencillo pero básico cuestionario como se muestra en la imagen, una vez lleno el cuestionario, da como salida dos opciones las cuales son: primeramente un registro exitoso, en la cual dará acceso inmediato a la información y la segunda un mensaje de que falta algún campo por llenar y el usuario tendrá que llenar correctamente todos los campos para el acceso a la información, ambos casos se muestran a continuación con las imágenes.

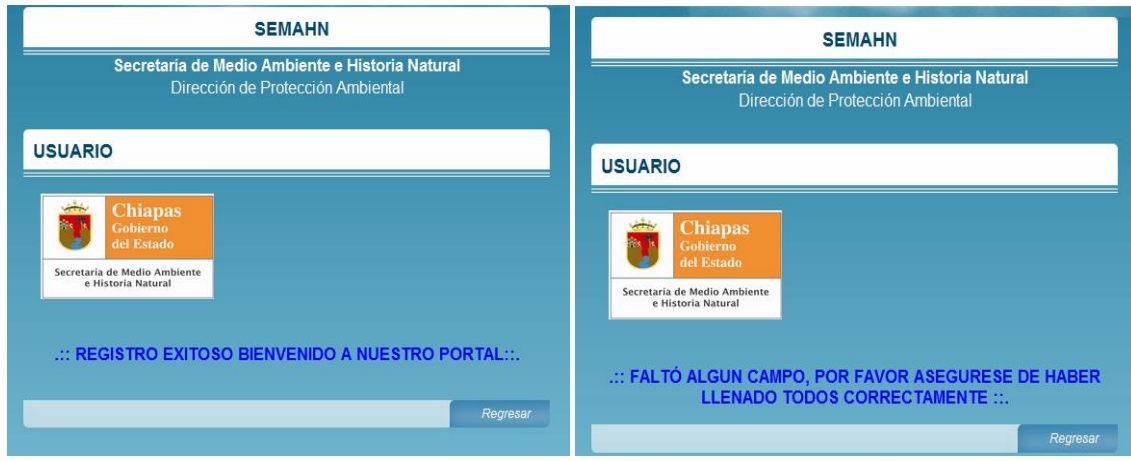

**1.10- Inicio de Sesión.**

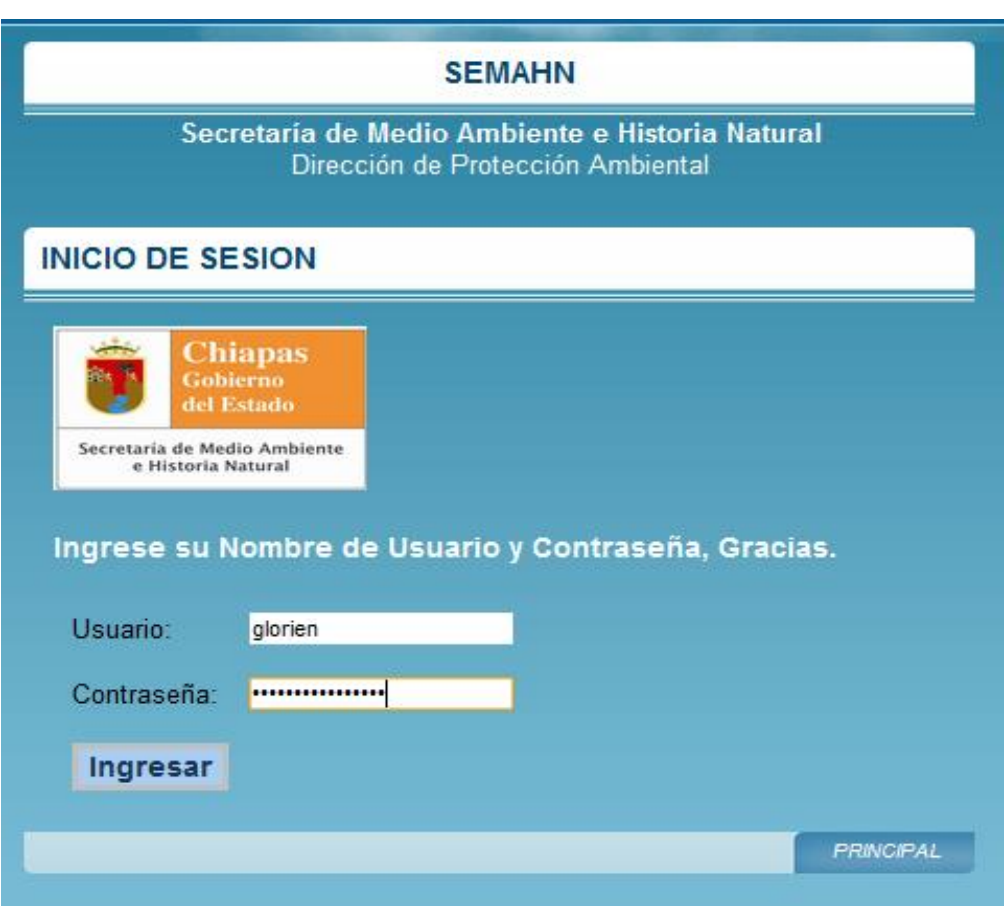

En este parte del sistema, los usuarios ya registrados podrán identificarse mediante un nombre de usuario y una contraseña, las cuales fueron elegidas en el proceso de registro de datos, si el usuario se identifico correctamente mandara un mensaje de bienvenida, de lo contrario mandara un mensaje para que introduzca correctamente sus datos, ya sea su nombre de usuario o su contraseña. Estos mensajes se muestran el las siguientes imágenes.

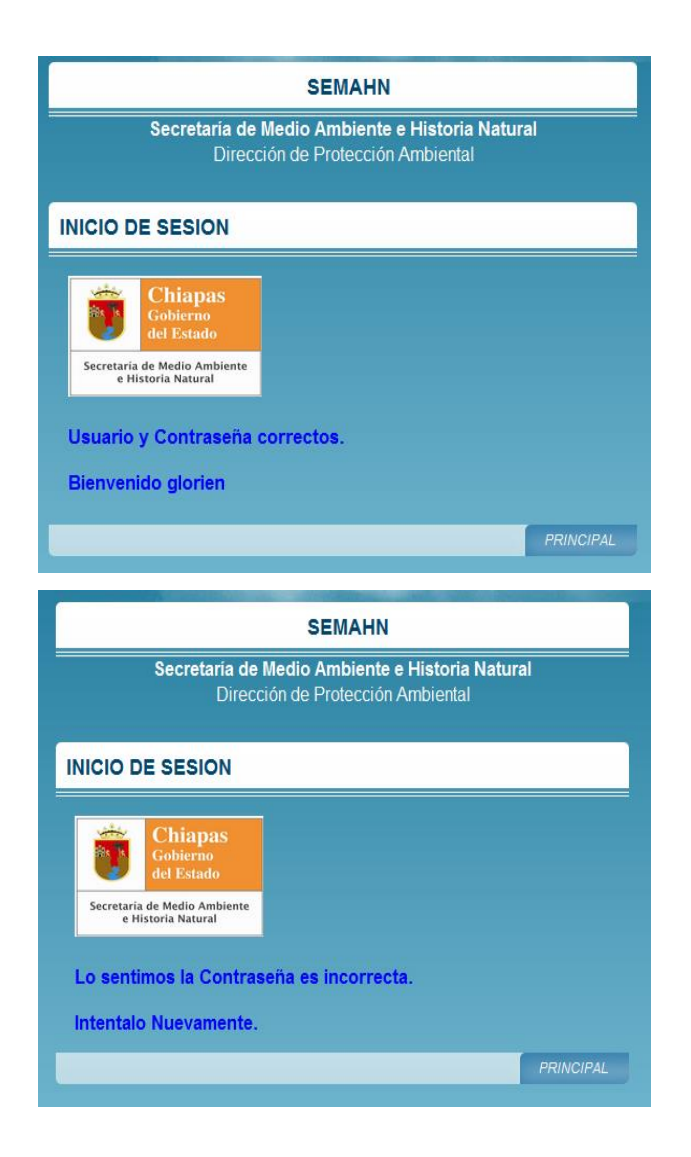

#### **1.11- Fin de Sesión.**

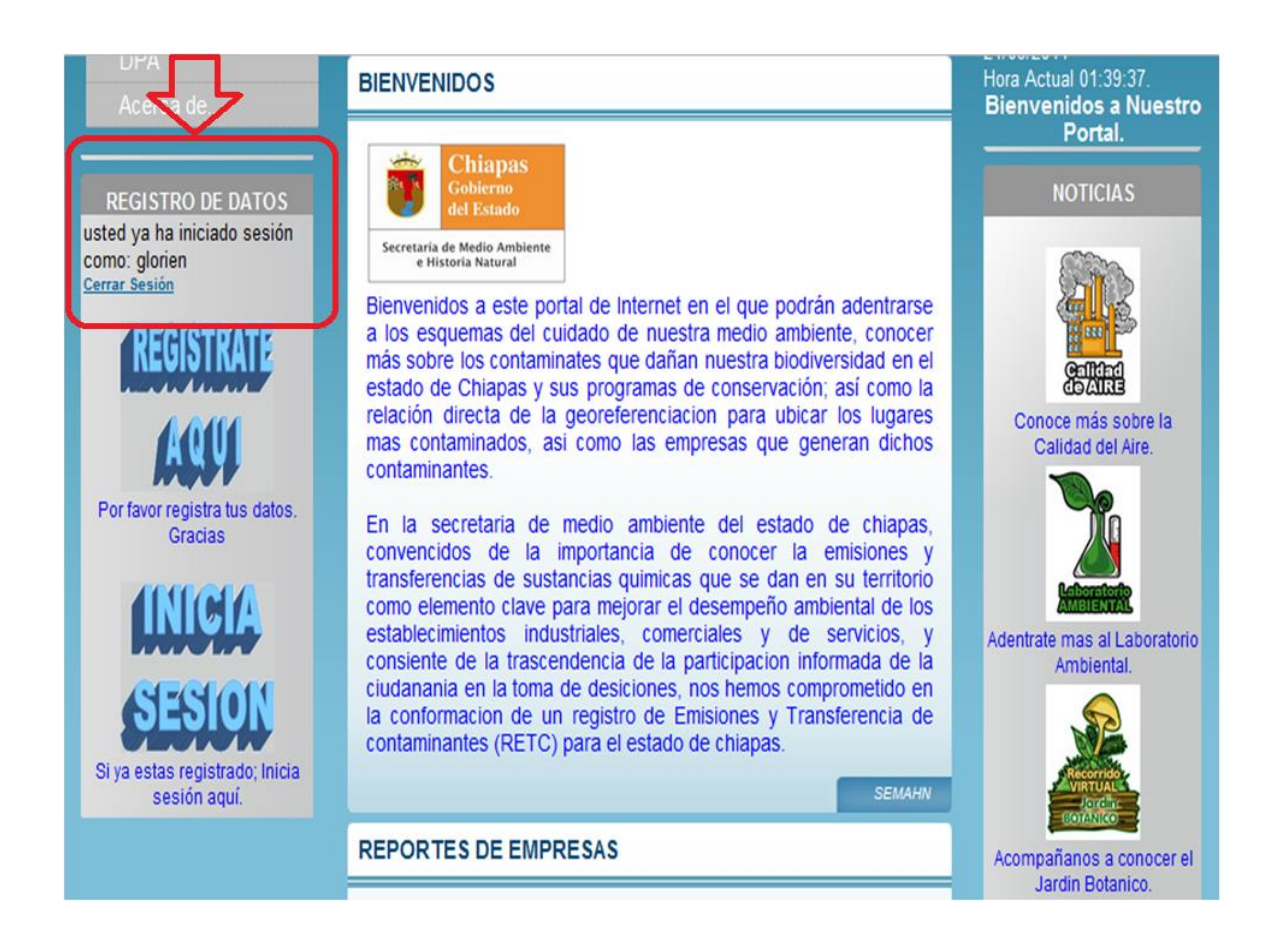

Este apartado da fin a la sesión iniciada por el usuario con anterioridad y basta con dar click sobre la frase "Cerrar Sesión", como se muestra en la imagen. Y al término de esta manda un mensaje de despedida como se aprecia a continuación:

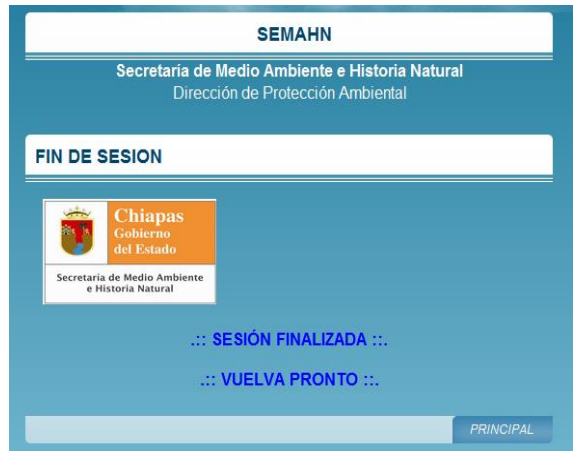

#### **1.12- Acceso Restringido.**

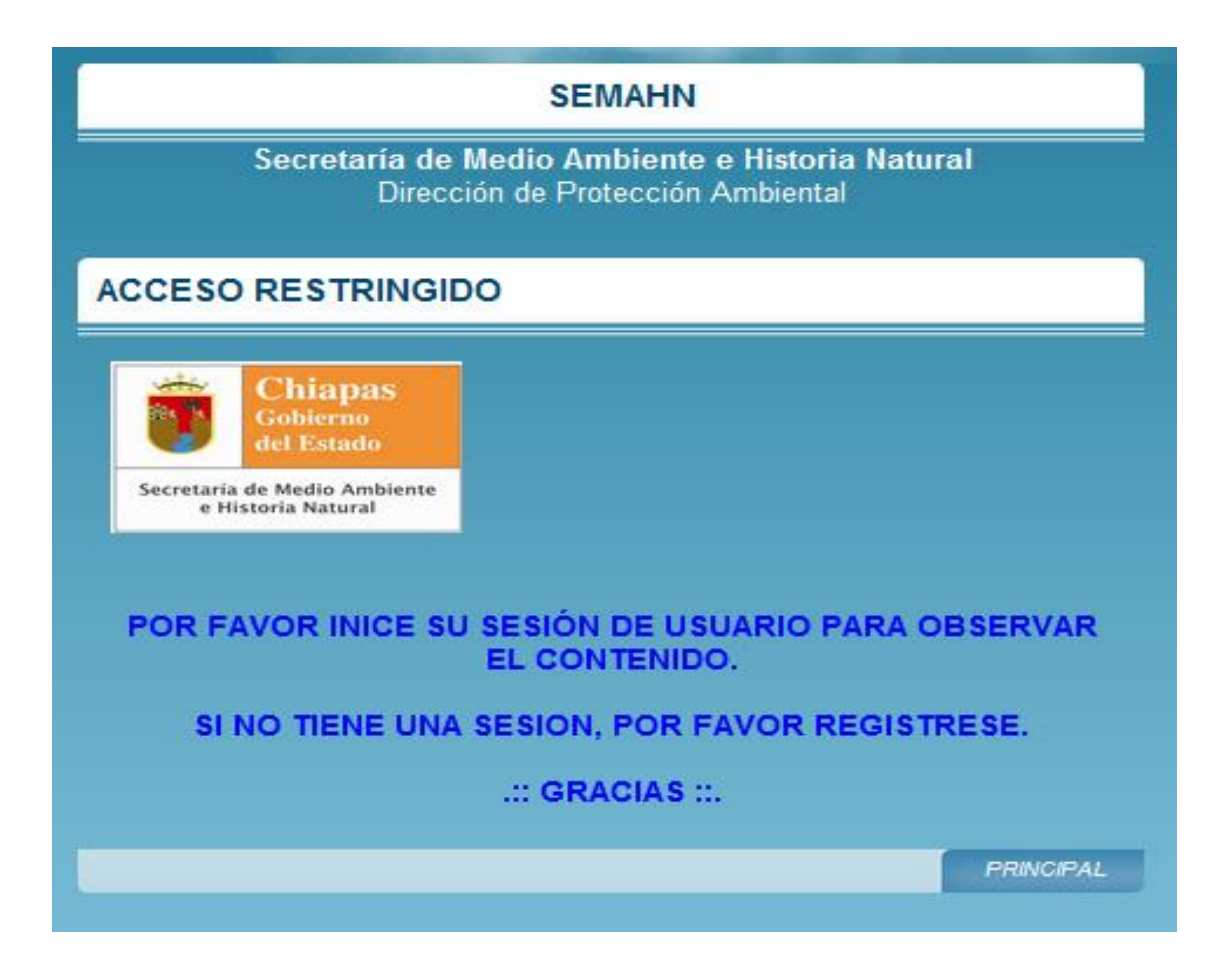

Como proceso de seguridad y petición de parte de la dependencia, todo ciudadano que le interese ver la información de los contaminantes sea de la índole que este sea, deberá registrarse para ver dicha información de lo contrario le mandara un mensaje como se aprecia en la imagen.

#### **1.13- Reportes.**

Aquí se muestran los tres tipos de reportes manejados en el sistema en línea.

Reporte General:

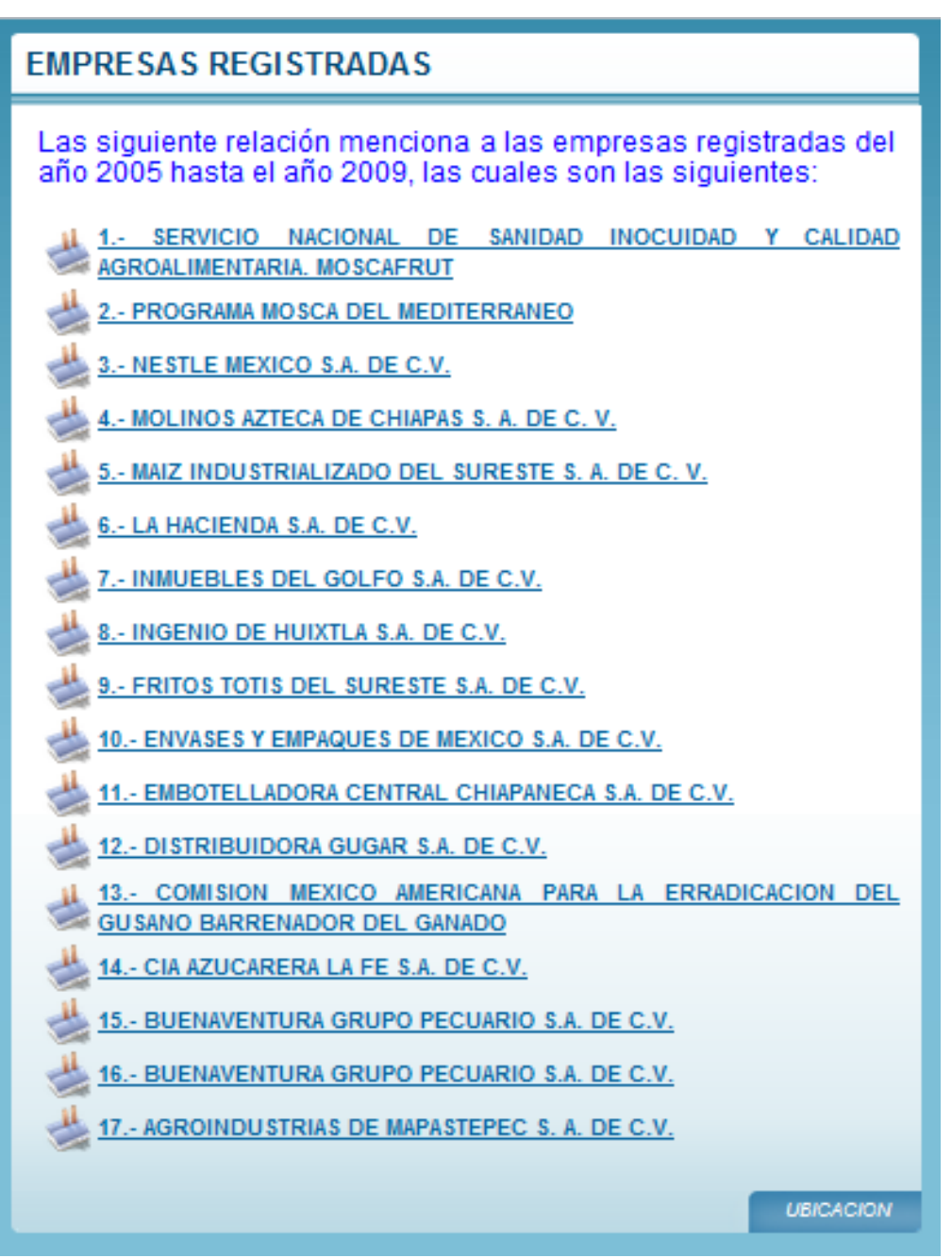

#### Reporte por Años:

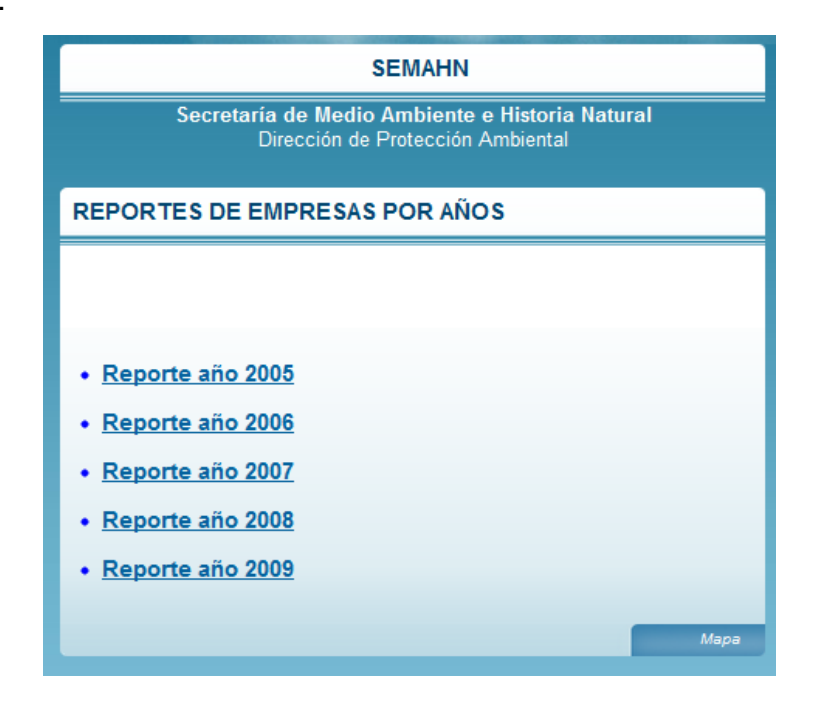

Reporte por contaminantes:

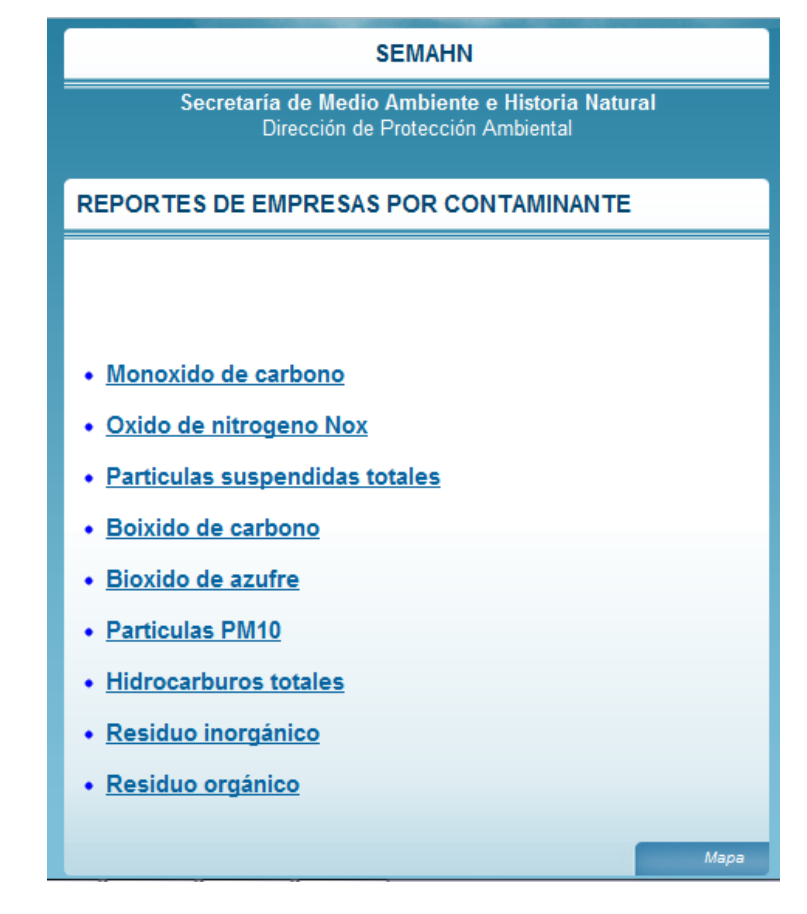

#### **1.14- Presentación de la Información.**

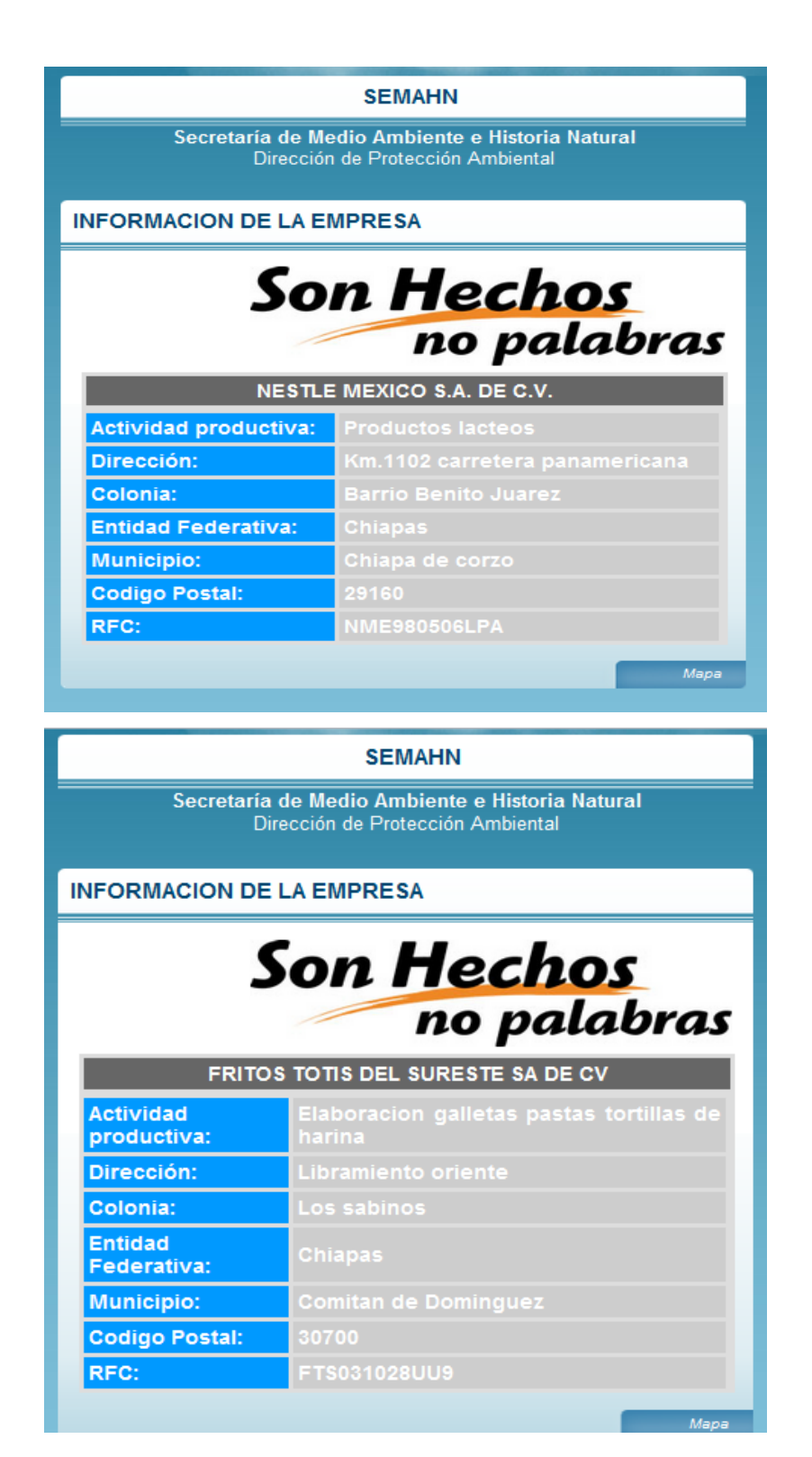

#### .::INFORMACION DE CONTAMIANTES DE LA EMPRESA::.

#### **EMISIONES ANUALES**

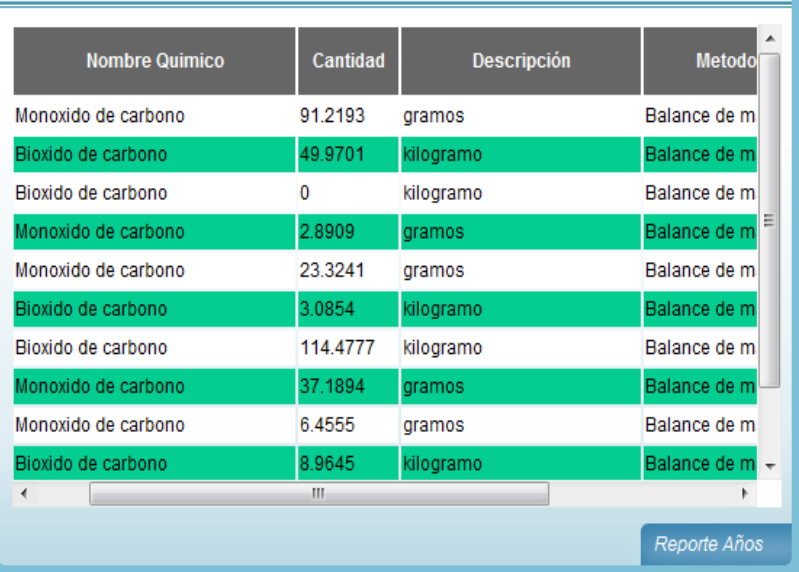

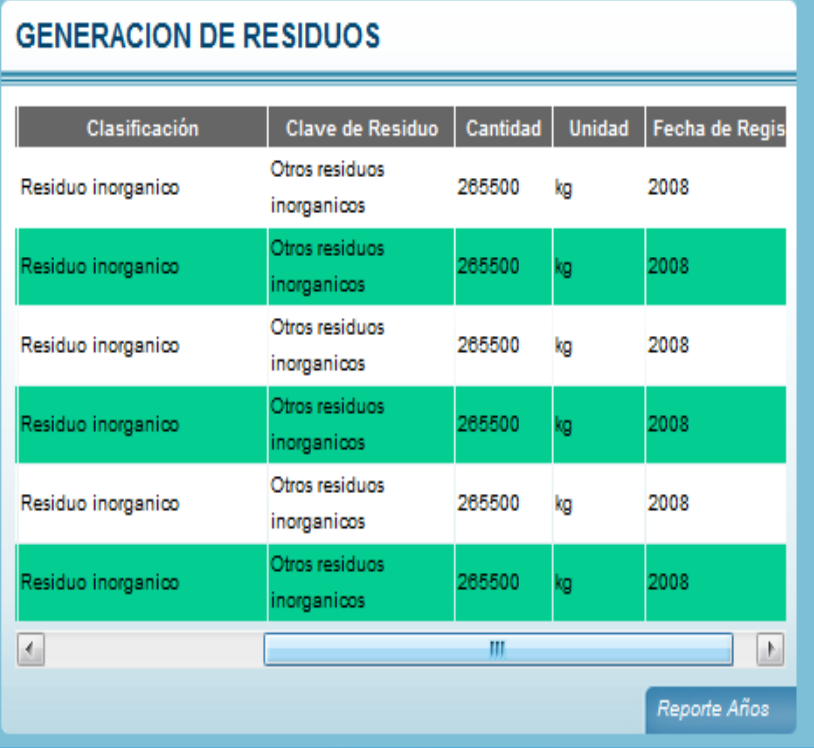

#### **Emisiones anuales.**

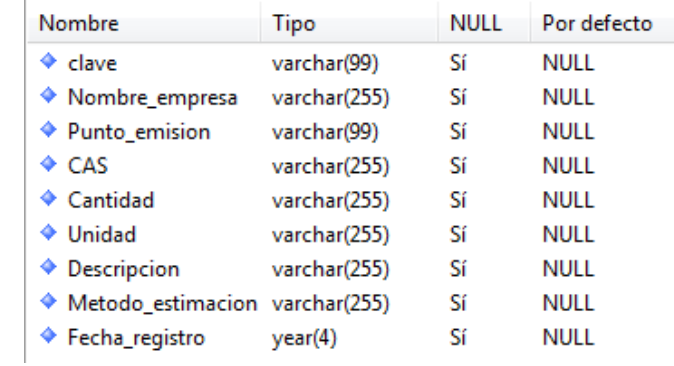

#### **Generación de residuos.**

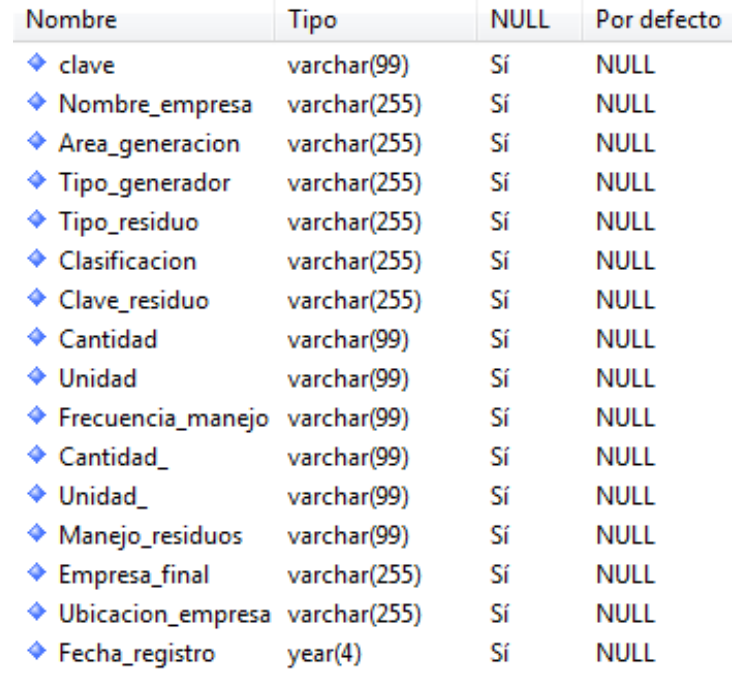

### **Descripción.**

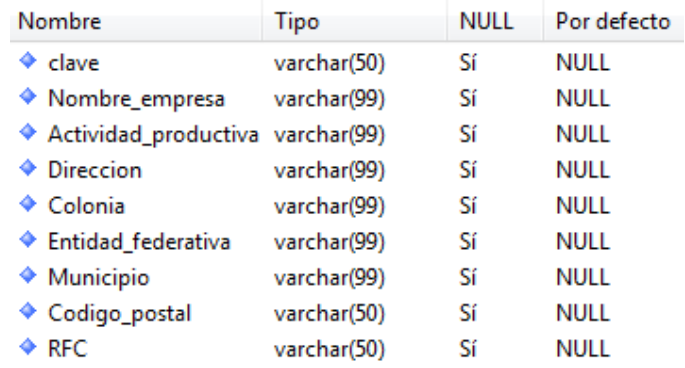

#### **Marcadores.**

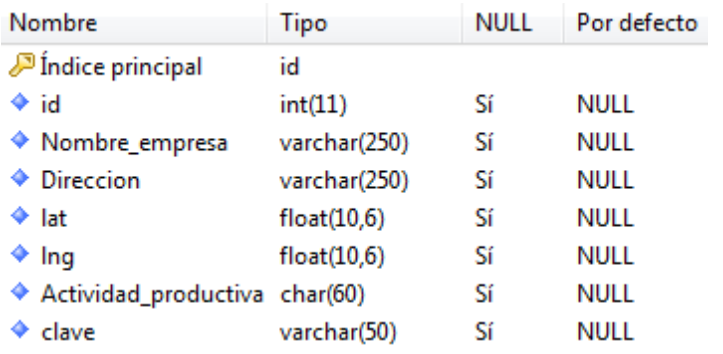

### **Registro.**

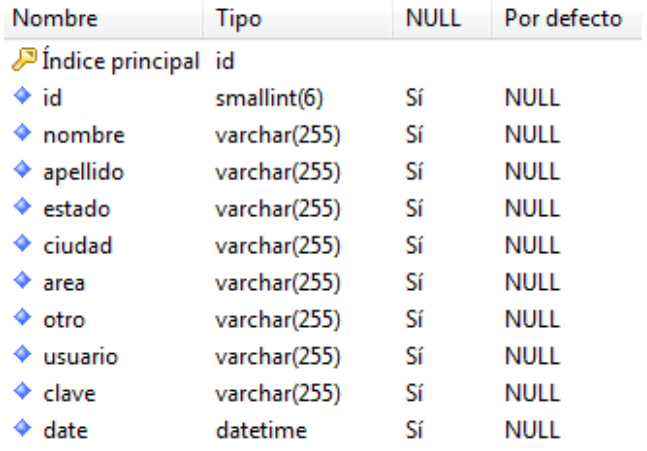

### **Imagen.**

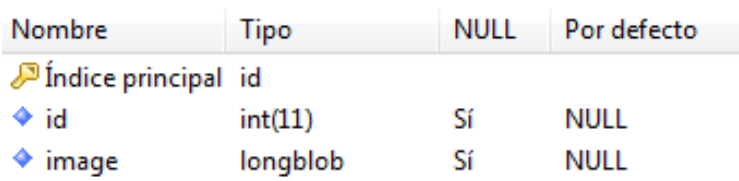

#### **1.1- Tabla Emisiones Anuales.**

Para registrar una emisión anual, se debe ir llenando cada una de las zonas del registro tomando en cuenta las características de los campos que se requieran, comenzando por el nombre de la empresa que es la que lo identificara como dato único.

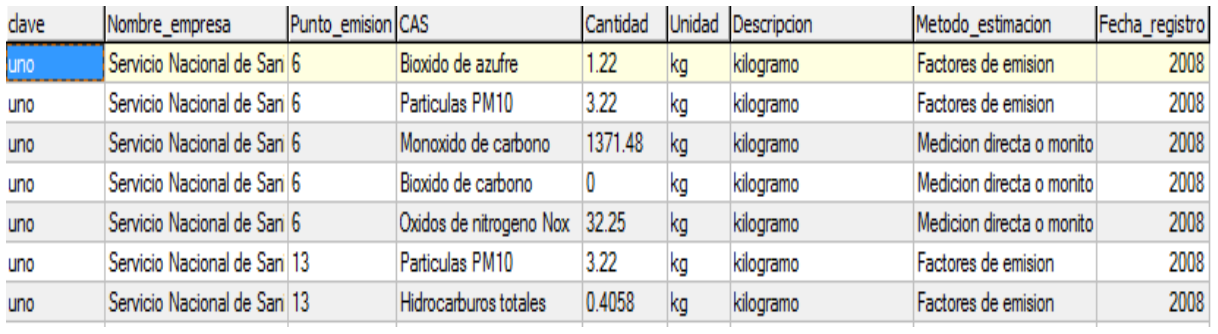

- **Clave:** Campo tipo varchar, sirve para identificar a cada una de las empresas.
- **Nombre de la empresa:** Campo tipo varchar, en el cual se introducirá el nombre de la empresa registrada.
- **Punto de emisión:** Campo tipo varchar, en el que se introducirá el punto de emisión.
- **CAS:** Campo tipo varchar, en este se introduce el tipo de contaminante.
- **Cantidad:** Campo tipo varchar, aquí se introduce la cantidad del contaminante registrado.
- **Unidad:** Campo tipo varchar, donde se introducirá la unidad de medida del contaminante.
- **Descripción:** Campo tipo varchar, donde se describe la unidad de medida del campo anterior.
- **Método de estimación:** Campo tipo varchar, donde se introduce el método con el que miden dicho contaminantes.
- **Fecha de registro:** Campo de tipo dato fecha, en el cual se va a anotar la fecha en la que se tomo el registro.

#### **1.2- Tabla Generación de Residuos.**

Para registrar una generación de residuos, se debe ir llenando cada una de las zonas del registro tomando en cuenta las características de los campos que se requieran, comenzando por el nombre de la empresa que es la que lo identificara como dato único.

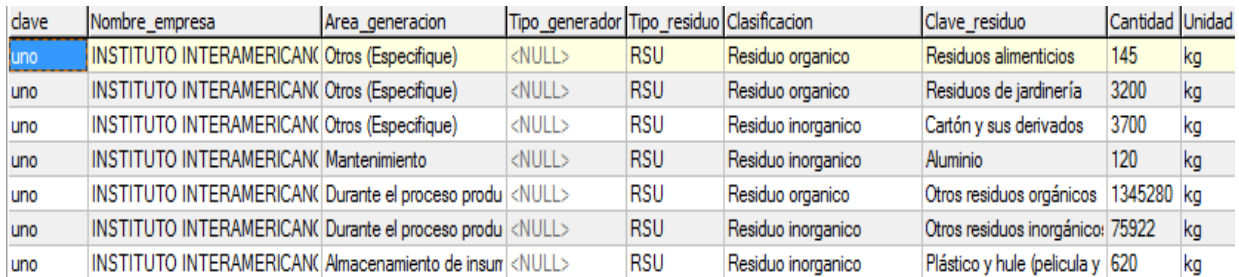

- **Clave:** Campo tipo varchar, sirve para identificar a cada una de las empresas.
- **Nombre de la empresa:** Campo tipo varchar, en el cual se introducirá el nombre de la empresa registrada.
- **Área de generación:** Campo tipo varchar, en el cual se introducirá el área en el que se genero el residuo.
- **Tipo generador:** Campo tipo varchar, se introduce los diferentes tipos de generadores emisores de contaminación.
- **Tipo de residuo:** Campo tipo varchar, se coloca el tipo de residuo que genera la contaminación.
- **Clasificación:** Campo tipo varchar, aquí se coloca si es residuo orgánico o inorgánico.
- **Clave de residuo:** Campo tipo varchar, aquí se especifica el tipo de residuo.
- **Cantidad:** Campo tipo varchar, se introduce la cantidad de residuo contaminante.

#### **1.3- Tabla Descripción.**

Se introducirán datos comenzando por la clave que identificara a la empresa como única.

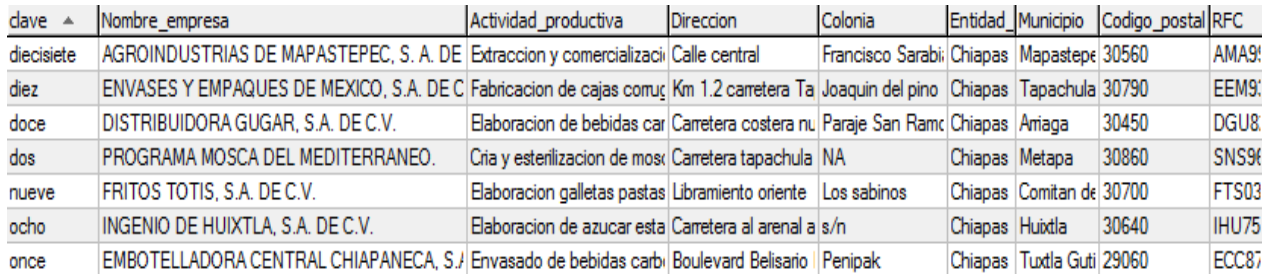

- **Clave:** Campo tipo varchar, sirve para identificar a cada una de las empresas.
- **Nombre de la empresa:** Campo tipo varchar, en el cual se introducirá el nombre de la empresa registrada.
- **Actividad productiva:** Campo tipo varchar, se introduce como el nombre lo indica, a que giro o actividad se dedica la empresa.
- **Dirección:** Campo tipo varchar, aquí se introduce la dirección de la empresa.
- **Colonia:** Campo tipo varchar, se introduce la colonia de la empresa, para saber donde se localiza la empresa.
- **Entidad federativa:** Campo tipo varchar, en este apartado se introduce la entidad de cada una de las empresas.
- **Municipio:** Campo tipo varchar, introducimos el nombre del municipio a la que pertenece la empresa.
- **Codigo postal:** Campo tipo varchar, sirve para introducir específicamente el código postal de cada empresa.
- **RFC:** Campo tipo varchar, sirve para diferenciar a todas las empresas ya que este es único.

#### **1.4- Tabla Marcadores.**

Para registrar una nueva empresa en el mapa de georeferenciación, se debe ir llenando cada una de las zonas del registro tomando en cuenta las características de los campos que se requieran, comenzando por el id que la identificara como dato único y así sucesivamente.

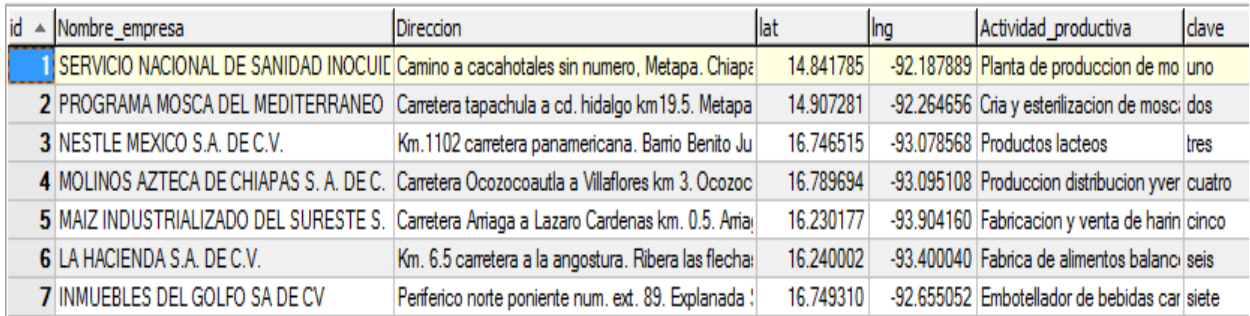

- **id:** clave principal de la tabla, la cual identifica a cada una de las empresas.
- **Nombre empresa:** Campo de tipo varchar, en cual sirve para identificar a cada una de las empresas por nombre.
- **Dirección:** Campo de tipo varchar, este campo sirve para las direcciones de las empresas.
- **lat:** Campo de tipo float, sirve para la latitud de la ubicación de la empresa.
- **lng:** Campo de tipo float, sirve para la longitud de la ubicación de la empresa.
- **Actividad productiva:** Campo de tipo char, sirve como referencia para observar el giro de la empresa.
- **Clave:** Campo tipo varchar, este sirve como referencia hacia las empresas.

#### **1.5- Tabla Registro.**

Esta tabla dentro de la base de datos es muy importante, ya que en ella se registraran todos los usuarios del sistema en línea, que hayan tenido acceso a la información de los contaminantes de las empresas.

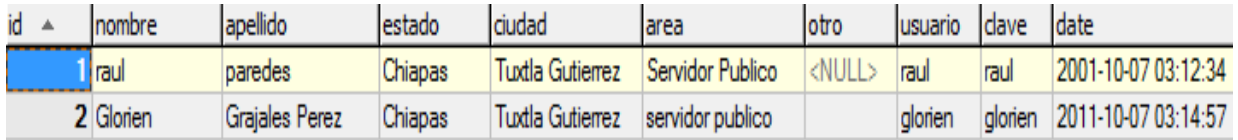

- **Id:** Campo de tipo principal, sirve para indicar el número de usuarios.
- **Nombre:** Campo de tipo varchar, este sirve para asignar el nombre a los usuarios registrados.
- **Apellido:** Campo de tipo varchar, indica los apellidos del usuario.
- **Estado:** Campo de tipo varchar, sirve para asignar el estado al usuario.
- **Ciudad:** Campo de tipo varchar, sirve para asignar la ciudad al usuario.
- **Área:** Campo tipo varchar, este indica la ocupación al usuario entre las posibles son: Servidor Público, Académico, Estudiante, Otros.
- **Otro:** Campo tipo varchar, este estará vacio siempre y cuando en el apartado de área, no se haya escogido la opción "Otro", y aquí se especifica a que se dedica el usuario exactamente.
- **Usuario:** Campo tipo varchar, sirve para asignar al usuario registrado un nombre, el que el elija.
- **Clave:** Campo tipo varchar, sirve para asignar al usuario una contraseña, cabe señalar que la clave la elije el usuario y esta difiere de mayúsculas y minúsculas.
- **Date:** Campo de tipo fecha, sirve para asignar la fecha del usuario registrado.

#### **1.6- Tabla Imagen.**

Este apartado sirve para colocar un id a cada una de las empresas y se cargan sus respectivos logo, eslogan, y/o imagen que la identifique, esto sirve para el área de georeferenciación dentro del mapa.

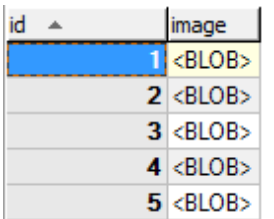

- **id:** Sirve como identificador de cada una de las empresas.
- **Image:** Campo de tipo longblob, este sirve asignar imágenes del logo de las empresas.

**NOTA:** Todos los datos mencionados con anterioridad serán introducidos manualmente dependiendo los registros con los que cuente la coordinación de gestión de calidad del aire para luego ser visualizados en el sistema en línea de manera dinámica.

## **SCRIPT DE LA BASE DE DATOS**

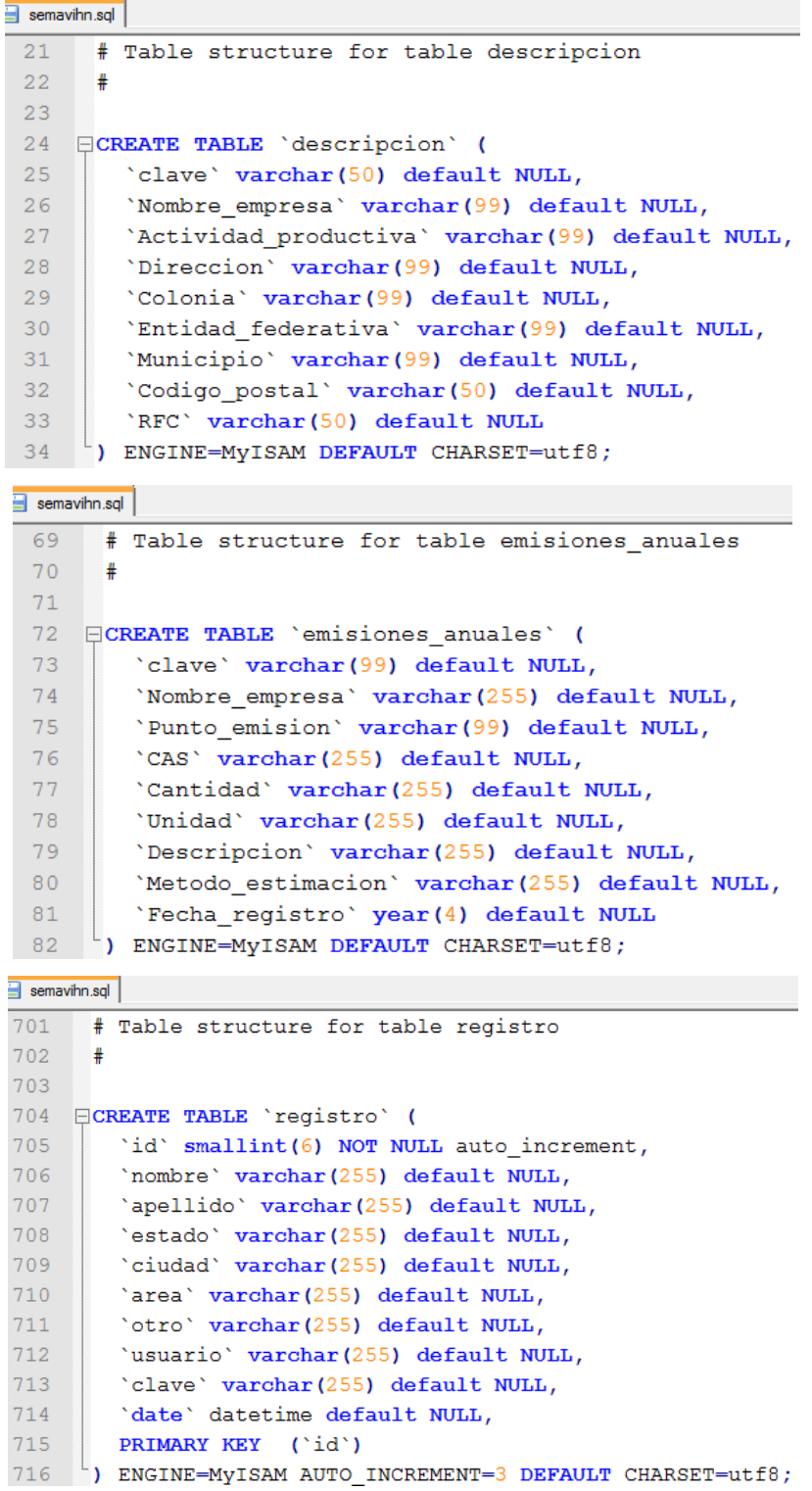

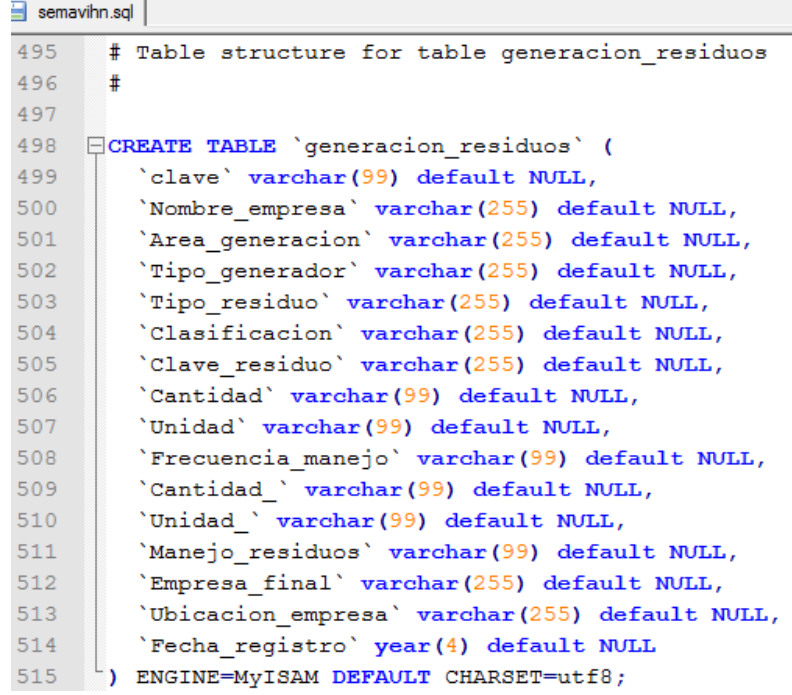

```
semavihn.sql
664
      # Table structure for table marcadores
665
       #
666
667 FCREATE TABLE 'marcadores' (
668
        'id' int(11) NOT NULL auto_increment,
669
        'Nombre_empresa' varchar(250) default NULL,
670
        'Direccion' varchar (250) default NULL,
671
        'lat' float(10,6) default NULL,
672
        'lng' float(10,6) default NULL,
673
        'Actividad_productiva' char(60) default NULL,
674
        'clave' varchar (50) default NULL,
        PRIMARY KEY ('id')
675
676
      ) ENGINE=MYISAM AUTO_INCREMENT=23 DEFAULT CHARSET=utf8;
```

```
semavihn.sql
632
       # Table structure for table imagen
633
       #
634
635 FCREATE TABLE 'imagen' (
636
         'id' int(11) NOT NULL auto_increment,
637
         'image' longblob,
         PRIMARY KEY ('id')
638
639
       ) ENGINE=MYISAM AUTO_INCREMENT=18 DEFAULT CHARSET=utf8;
```
# **EJEMPLO DE SCRIPT DE LOS DATOS**

### **Tabla Descripción:**

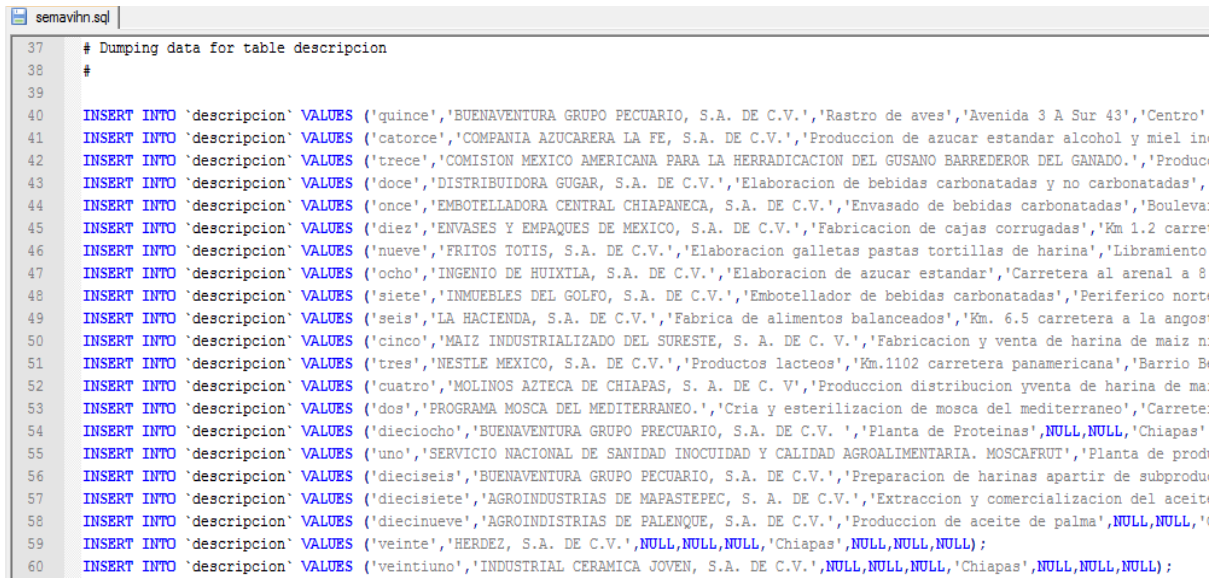

#### **Tabla Marcadores:**

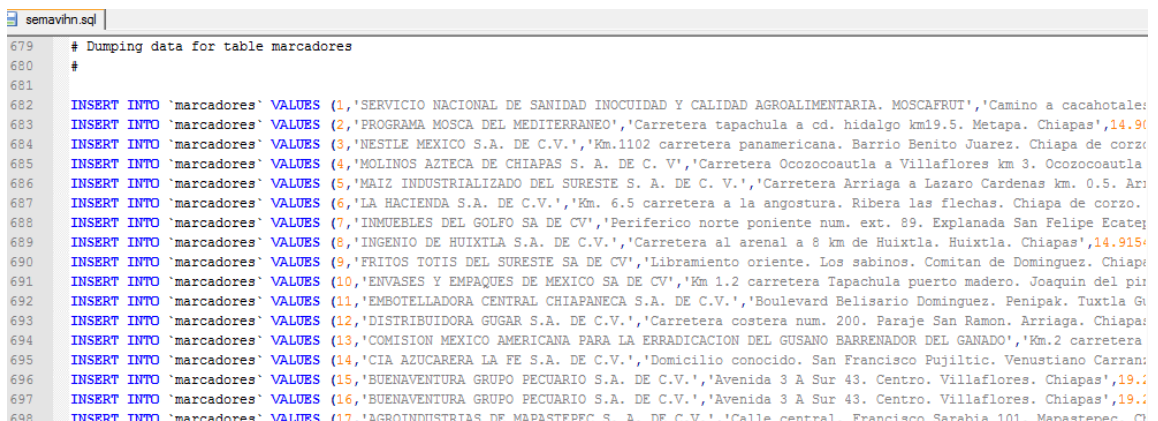

### **CONCLUSIONES Y RECOMENDACIONES**

Para resolver un problema se debe tener en cuenta primordialmente un buen análisis y la problemática que se quiere resolver. En este caso el sistema en línea tomo una gran relevancia ya que la información que se tiene sobre la coordinación de la calidad del aire es totalmente desconocida para la sociedad.

Gracias al sistema en línea logramos hacer llegar toda esa información recopilada de años atrás a la ciudadanía, con lo cual tienen el conocimiento de los riesgos, ventajas y desventajas con los que contamos en el estado de Chiapas.

Esperamos que este sistema en línea sea de mucha ayuda para la población chiapaneca y para concientizar a las empresas de generar menos contaminantes para una vida más limpia y sana, para nuestras futuras generaciones.

Y finalmente tras estos meses de arduo trabajo, tomando en cuenta la magnitud y complejidad del sistema y resaltando los recursos tecnológicos y humanos para su plena realización me he dado cuenta de la dificultad que puede llegar a tomar. Un factor el cual es indispensable nunca olvidar es la estimación del tiempo de duración, ya que el cliente cuenta con tener el proyecto en el tiempo acordado y así quedar satisfechas ambas partes. Además de una buena comunicación entre ambas partes, dado que un mal planteamiento nos exigirá trabajar en tiempos extras y estos generan perdidas para nosotros los realizadores.

### **REFERENCIAS**

1.- SEMAHN. *"¿Quiénes somos?"* Recuperado el 08 de Febrero de 2011, de http://www.semahn.chiapas.gob.mx/portal/index.php/dpa/quienes\_somos

2.- Cesar Pérez. *Desarrollo de páginas web dinámicas con PHP y MySQL* (Primera edición). Alfaomega Ra-Ma.

3.- Abraham Gutiérrez y Ginés Bravo. *PHP5 a través de ejemplos.* (Segunda edición). Editorial Alfa y Omega Ra-Ma

4.- Ian Gilfillan. *MySQL Manual de Referencia (*Sexta edición). Manual de internet

5.- Jacobo Pavón Puertas. *Creación de un portal con PHP y MySQL* (Tercera Edición). Alfaomega Ra-Ma.

6.- Serie Investigaciones. *Programas Institucionales de Tutoría 163 pp.* (2a. Edición corregida). Recuperado el 21 de Febrero de 2011 de http://www.anuies.mx/servicios/d\_estrategicos/libros/lib42/0.htm

7.- Fundación Wikipedia, Inc. (01 Marzo de 2012, a las 22:53). *Adobe Dreamweaver.* Recuperado el 21 de Febrero de 2011, de http://es.wikipedia.org/wiki/Adobe\_Dreamweaver

8.- Fundación Wikipedia, Inc. (05 de Enero de 2012, a las 12:39). *Notepad++.* Recuperado el 02 de Marzo de 2011, de http://es.wikipedia.org/wiki/Notepad%2B%2B

9.- ArchivosPC. *MySQL-Front.* Recuperado el 28 de Mayo de 2010, de http://mysqlfront.archivospc.com/